# 使用 HP Data Protector 6.0 对 Oracle 10g 进行备份和 恢复的最佳策略

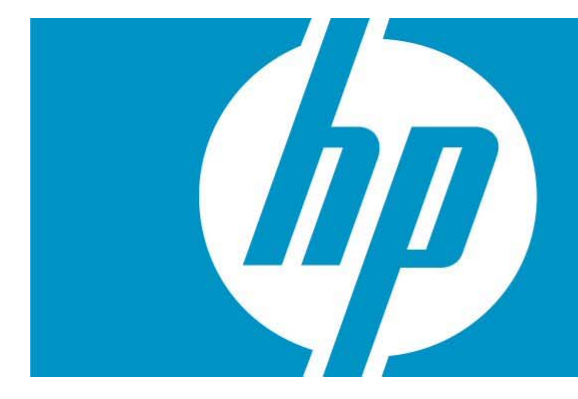

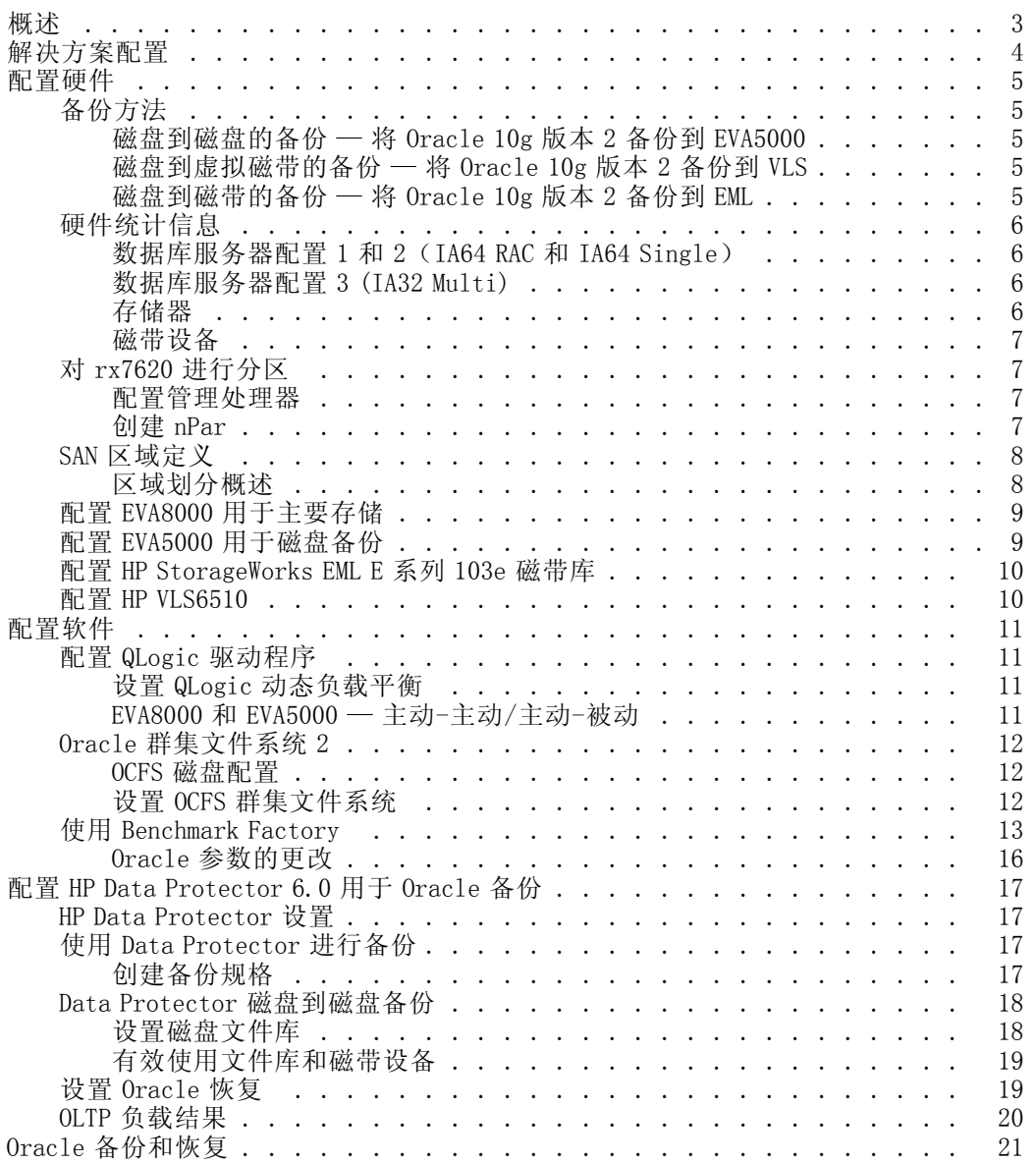

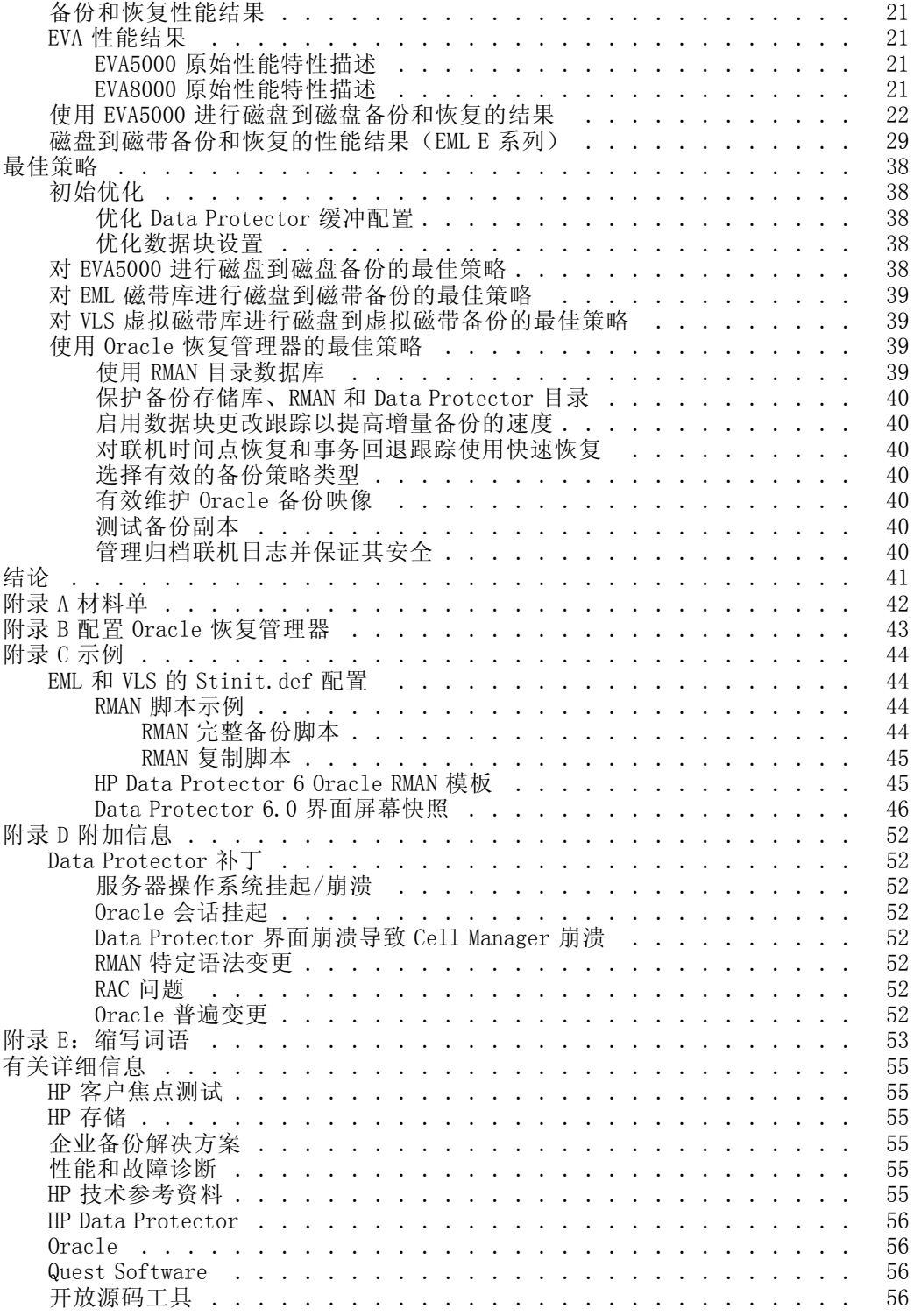

## <span id="page-2-0"></span>概述

超过 40% 的企业将 Oracle 数据库用作其核心应用程序的一部分。这些核心应用程序的可用性要 求是多样的,如计划外停机时间从每月少于三小时到每日历年只能有五分钟。在给出这些要求的 情况下,Oracle 数据库的备份技术和恢复技术就成为 IT 组织的数据保护和可用性策略的关键部 分。从操作角度来看,对恢复次数和备份窗口数进行正确验证是支持业务驱动的恢复时间目标 (RTO) 和恢复点目标 (RPO) 所必需的。此外,由于存储在数据库中的信息容量不断增长(目前的 综合年增长率约为 30%), 因此需要提高备份和恢复方法的执行效率以保持这些目标。

备份和恢复基础结构中的投资十分重要,而部署和管理的成本是此类投资中的最大组成部分。可 用于备份数据库环境并计划其恢复的软硬件组件和程序性方法有很多。硬件选项包括磁盘、磁带 和其他新的混合技术(如虚拟磁带系统)。此外,也有许多用于管理数据备份和数据恢复的软件 选项。由于可考虑的选择如此之多,因此确定要使用的硬件、软件和过程的组合就成为具有挑战 性的任务。实际的实施和集成是十分困难的;而且整体结果可能无法预测。

本文档介绍的测试使用了三种 Oracle 10g 服务器配置和三种备份基础结构 — HP StorageWorks Enterprise Modular Library (EML) E 系列磁带库、HP StorageWorks 虚拟磁带库系统和 HP 企业虚 拟阵列磁盘存储系统。此测试的目的是开发出使用 HP Data Protector 备份软件在这三种备份基 础结构和三种 Oracle 10g 环境的所有组合中对 Oracle 10g 环境进行备份和恢复的最佳策略。

本文档将提出基本的部署和操作问题,并提供以下内容:

- 一组经过测试的备份和恢复 Oracle 10g 数据库的最佳策略,包括部署磁盘、磁带和虚拟磁带 的方法;设置备份和恢复软件选项的方法;以及确定最佳配置的方法。
- 运行备份程序对 Oracle 应用程序性能的影响的比较。
- 运行 Oracle 应用程序对备份性能的影响的比较。
- 磁盘到磁盘、磁盘到磁带以及磁盘暂存(磁盘到磁盘与磁盘到磁带的组合)的备份和恢复 方法的详细比较。
- Data Protector、Oracle 10g 以及服务器和存储区域网络 (SAN) 基础结构的关键计划和 部署的注意事项。

测试结果(尤其是从测试得出的方法和最佳策略)在以下几节中进行说明。这些信息用于简化完 全可操作的 HP 服务器、存储器以及备份基础结构的有效计划和及时部署,以确保:

- 正确选择适当的备份基础结构。
- 有效部署服务器、存储技术和软件,并在基于 SAN 的企业级环境中执行备份和恢复 Oracle 10g 数据库的正确过程。
- 整体操作简单易行。
- 采用经过验证的过程及时执行备份,并准确掌握备份对应用程序性能的影响。
- 采用经过验证的过程恢复数据,且全面支持业务驱动的 RTO 和 RPO。

采用这些最佳策略可以缩短部署时间、降低风险、最大程度降低总成本,并保持服务级别的整 体应用目标。

# <span id="page-3-0"></span>解决方案配置

此测试根据客户输入配置了企业环境,该环境是 Oracle 生产数据库环境的典型代表。测试环 境的关键组件包括:

- Oracle 10g 生产数据库(已经过备份和恢复)。
- HP Integrity rx7620 服务器,用于承载 Oracle 数据库的中等服务器。采用的两项配置为:一 个 64 位单例程数据库和一个双节点 64 位 RAC 例程。

### 注意 尽管 rx7640 的引入已使 rx7620 服务器变得过时,但本文档中概括的最佳策略仍与后者相关。

- HP ProLiant DL580 服务器,用于承载多个 32 位 Oracle 数据库例程。
- HP StorageWorks 8000 企业虚拟阵列 (EVA8000),作为基于 SAN 的主磁盘阵列,用于存储 Oracle 生产数据库、日志等。
- HP StorageWorks 5000 企业虚拟阵列 (EVA5000) 磁盘存储系统,作为磁盘到磁盘备份的目 标,用于显示如何在现有基础结构中重新部署较早的 EVA。
- HP EML E 系列 103e 磁带库,作为 LTO-3 磁带备份和恢复的主设备。

#### 注意

HP 近期发布了 LTO-4 磁带技术,此技术可提高性能并提供改进的加密和变速技术。使用 LTO-4 将改变此测试 结果;但是,所有最佳策略仍然适用。

- HP StorageWorks 6510 虚拟库系统 (VLS6510),作为虚拟磁带备份和恢复的主设备。
- Red Hat Enterprise Linux (RHEL) AS 4.0 操作系统,属于 Enterprise Linux 操作系统,安 装在 rx7620 和 DL580 服务器上。
- HP Data Protector 6.0,作为备份应用程序。
- Quest Software Benchmark Factory,用于在数据库中创建联机事务处理 (OLTP) 数据和模 拟 500 和 1,000 个用户的负载。

# <span id="page-4-0"></span>配置硬件

HP 使用 Integrity rx7620 和 DL580 服务器、EVA8000 和 EVA5000 磁盘阵列来构造配置,以便对基 于 Itanium 和 Xeon 的服务器上支持不同 Oracle 数据库的企业环境进行最佳模拟。有关所用硬件 的完整列表,请参[见第](#page-41-0)[42](#page-41-0)[页的"材料单"。](#page-41-0)

["图](#page-5-0) [1"](#page-5-0) 显示在此测试环境中使用的服务器的配置。Oracle 数据库服务器配置最重要的元 素如下:

- IA64 RAC RHEL4 U4 上的 Oracle 10g Real Application Clusters (RAC) (使用 rx7620 的两 个分区)
- IA64 Single RHEL4 U4 上的 Oracle 10g 单个例程(使用 rx7620 的一个分区)
- IA32 Multi RHEL4 U4 上的五个 Oracle 10g 例程 (使用 ProLiant DL580 G3)

在环境配置图表顶部附近还显示了 Benchmark Factory、HP Data Protector 6.0 和 HP Command View EVA 服务器。对于 EVA SAN 连接,使用 2-Gb/s 光纤通道 (FC) 链接。用于每种配置的备份方 法在下一节中进行说明。环境配置图表也显示了这些备份方法。

## 备份方法

#### 磁盘到磁盘的备份 — 将 Oracle 10g 版本 2 备份到 EVA5000

在此测试中,由 Oracle 恢复管理器 (RMAN) 执行磁带备份,并由 Data Protector 将配置数据 流翻译为文件,然后将其写入已定义的文件库。I/O 负载在主机总线适配器 (HBA) 和控制器 端口之间获得平衡。

#### 磁盘到虚拟磁带的备份 — 将 Oracle 10g 版本 2 备份到 VLS

在此测试中,由 RMAN 使用 12 个数据流执行磁带备份,备份到 VLS。I/O 负载在 HBA 和控 制器端口之间获得平衡。

#### 磁盘到磁带的备份 — 将 Oracle  $10g$  版本  $2$  备份到 EML

在此测试中,由 RMAN 使用四个数据流执行磁带备份,备份到 EML。I/O 负载在 HBA 和控制器 端口之间获得平衡。

在["图](#page-5-0) [1"](#page-5-0)中,最上面的(橙色)箭头表示磁盘暂存数据流,中间的(白色)箭头表示磁盘到磁 盘数据流,最下面的(绿色)箭头表示磁盘到磁带数据流。

<span id="page-5-0"></span>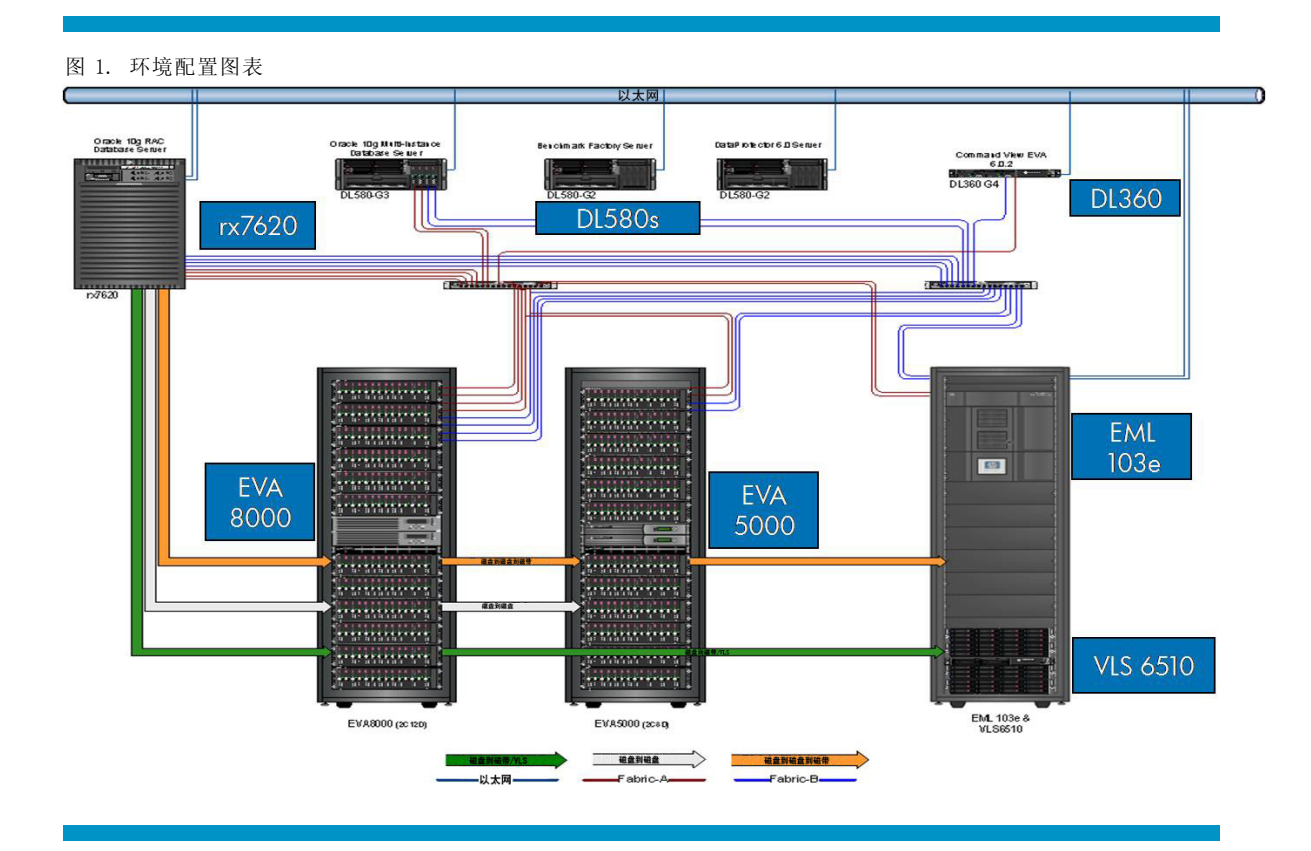

## 硬件统计信息

## 数据库服务器配置 1 和 2(IA64 RAC 和 IA64 Single)

- HP Integrity rx7620
	- 一个分区中的八个 IA64 1.6-GHz 处理器
	- 八个基于 QLogic 的 HP A6286A 双端口 FC HBA
	- $-64$ -GB RAM
	- 两个单元和两个分区

## 数据库服务器配置 3 (IA32 Multi)

- HP ProLiant DL580 G3
	- 四个 Intel Xeon 3.0-GHz 处理器
	- 两个基于 QLogic 的 HP FC2214A 双端口 FC HBA
	- $-16$ -GB RAM

### 存储器

- EVA8000 $(\pm)$ 
	- 144 个 300-GB FC 驱动器
	- 双控制器(主动-主动)

– 一个磁盘组 (FC)

- <span id="page-6-0"></span>• EVA5000(备份)
	- 56 个 250-GB 光纤连接技术适用性 (FATA) 驱动器
	- 双控制器(主动-主动)
	- 一个磁盘组 (FATA)

### 磁带设备

- EML 103e
	- 四个 LTO-3 磁带机
	- 24 盒本地容量为 400-GB 的磁带
	- 两个 FC 路径
- VLS6510
	- 24 个 250-GB 串行高级技术附件 (SATA) 磁带机
	- 带有四个 FC 路径的模拟 12x LTO-3 磁带机
	- 49 盒磁带(每盒容量为 100 GB)

## 对 rx7620 进行分区

HP Integrity 服务器的操作方式不同于 ProLiant 服务器。本节说明如何针对此项目配置 Integrity rx7620 服务器。

#### 配置管理处理器

在此测试环境中,Integrity rx7620 分区为两个 nPar,或若干服务器分区。为通过远程系统创建 分区并启用远程硬件管理,按如下步骤配置管理处理器 (MP) 以实现远程访问:

- 1. 将运行 Windows 或 Linux 的服务器连接到管理处理器串行管理端口。
- 2. 启动终端程序(如 Windows Hyperterminal 或 Linux Minicom),使用 lc 命令配置 IP 地址, 并按屏幕提示进行操作。

#### 注意

您可以为动态主机配置协议 (DHCP) 或静态 Internet 协议 (IP) 地址配置 MP。此外,还可以启用或禁用 telnet、 SSH 或 HTTPS 远程访问。

#### 创建 nPar

如果不存在任何分区,则必须按如下步骤使用 cc 命令创建新的复合区:

• 选择 cell 0,然后保存配置。

如果存在一个分区,则按如下步骤重置分区以进行重新配置:

- 1. 使用 rr 命令重置分区。
- 2. 使用 rs 命令重新启动分区。
- 3. 使用 cc 命令创建新的复合区。

<span id="page-7-0"></span>4. 选择 cell 0,然后保存配置。

在已安装 nPar 实用程序的服务器上输入下列命令:

- parcreate  $-P$  nextPartition  $-c$  1:::  $-u$  Admin  $-h$   $\langle$  IPADDRESS $\rangle$
- parstatus  $-u$  Admin  $-h$   $\langle$  IPADDRESS $\rangle$

上述过程创建了一个分区,其中包含一个单元;完成此过程后,会将操作系统加载到该分 区。加载操作系统后,可以安装 nPar 命令行实用程序,并连接到 MP 以创建第二个分区。或 者, 也可以在运行 Linux、HP-UX 或 Windows 的服务器上安装 nPar 实用程序, 然后通过远 程主机创建第二个分区。

创建了一个分区,用于为所有集成 SCSI 磁盘提供访问权限,并且在第一个 SCSI 磁盘上加载了操 作系统。随后使用 dd 实用程序将第一个 SCSI 磁盘复制到剩余磁盘。复制完成时,系统分区已重 置并将 rx7620 重新分为两个分区,每个分区包含一个单元。由于进行了磁盘复制, 每个新的服务 器分区都具有相同的可引导操作系统。如果已设置 PXE 服务器,也可以对每个分区执行网络安装。

由于未使用任何 PXE 服务器,因此针对每个服务器分区准备操作系统磁盘的最简便方法就 是磁盘复制。

## SAN 区域定义

由于每个设备的多个路径均可进行映射,因此需要进行区域划分以减少路径总数。

#### 重要提示

对于磁带设备应仅使用一个路径,因为磁带设备在多路径配置中不受支持,而且有时会导致备份应用程序的安装 或配置出现问题。

由于当前版本的 Red Hat Enterprise Linux AS 4.0 的总线数量限制为 256,并且会针对从主机端 口到 EVA 端口的每个路径生成多条总线,因此如果 EVA 未正确划分区域,则会发生总线过载。引 入区域划分后,在所有情况下都必须采用该操作,设备才会相互可见。

每个 rx7620 分区都有四个双端口 HP A6826A HBA。每个分区的四个端口均明确划分到 EVA8000 和 EVA5000。最后四个端口划分到 VLS6510, 最后四个端口中的两个也划分到 EML E 系列 103e 磁带库。

DL580 有两个双端口 HP FCA2214A HBA。其中两个端口分配给 EVA8000 和 EVA5000,另外两个端口 分配给 VLS6510 和 EML E 系列 103e 磁带库。

#### 区域划分概述

- 为 rx7620 提供与 EVA8000 的 SAN 连接 为四个 rx7620 HBA 端口和每个 EVA8000 主机端 口建立区域。
- 为 DL580 提供与 EVA8000 的 SAN 连接 为四个 DL580 HBA 端口中的两个端口和每个 EVA8000 主机端口建立区域。
- 为 rx7620 提供与 EVA5000 的 SAN 连接(用于基于磁盘的备份)— 为四个 rx7620 HBA 端口和 每个 EVA5000 主机端口建立区域。
- 为 DL580 提供与 EVA5000 的 SAN 连接 (用于基于磁盘的备份)— 为四个 DL580 HBA 端口中的 两个端口和每个 EVA5000 主机端口建立区域。
- <span id="page-8-0"></span>• 为 rx7620 提供与 VLS6510 的 SAN 连接 — 为四个 rx7620 HBA 端口和每个 VLS6510 主机端 口建立区域。
- 为 DL580 提供与 VLS6510 虚拟库 的 SAN 连接 为四个 DL580 HBA 端口中的两个端口和每 个 VLS6510 主机端口建立区域。
- 为 rx7620 提供与 EML E 系列 103e 磁带库的 SAN 连接 为两个 rx7620 HBA 端口和每个 EML E 系列 103e 主机端口建立区域。
- 为 DL580 提供与 EML E 系列 103e 磁带库的 SAN 连接 为四个 DL580 HBA 端口中的两个端口和 每个 EML E 系列 103e 主机端口建立区域。

## 配置 EVA8000 用于主要存储

EVA8000 配置包括:

- EVA 虚拟控制器软件 (VCS) 6.010
- EVA8000 控制器对
- 12 个 EVA 磁盘架
- 144 个 300-GB FC 磁盘
- 三相 208-VAC 备用电源

与两个基于 Brocade 的 HP 2/16N SAN 交换机和两个 Brocade Silkworm 3800 建立 FC 连接, 且连接配置为双层构造。

EVA8000 显示了九个 RAID1 虚拟磁盘,它们均来自同一 EVA 磁盘组。这符合最佳灵活体系结构 (OFA) 配置。该磁盘组配置为双磁盘故障保护,包括全部 144 个可用 FC 磁盘。所有连接到 EVA 任一端口的主机端口均可看到虚拟磁盘。采用 QLogic 最近最少使用 (LRU) 负载平衡策略。

使用的每个主机端口均在 EVA 上进行标识,操作系统类型设置为 Linux。来自 EVA 的每个虚拟磁 盘的"首选路径/模式"设置为无首选项,从而启用 Linux QLogic 驱动程序对逻辑单元号 (LUN) 进行均等的负载平衡,根据每个主机的需要在两个控制器之间分割负载。

## 配置 EVA5000 用于磁盘备份

EVA5000 配置包括:

- EVA VCS 4.001
- EVA5000 控制器对
- 八个 EVA 磁盘架
- 56 个 250-GB FATA 磁盘
- 三相 208-VAC 备用电源

EVA 配置由一个 HP StorageWorks HSV110 控制器对和八个磁盘盒(装有 56 个 250-GB FATA 驱动 器)组成。使用 VCS 4.001 固件(本文档印刷时的最新版本)和 VCS 3.028(较早版本)。

EVA5000 显示了四个 RAID5 虚拟磁盘, 它们均来自同一磁盘组。该磁盘组配置为无磁盘故障保 护,包括全部 56 个可用 FATA 磁盘。所有连接到 EVA 的主机端口均可看到虚拟磁盘。HP/QLogic 负载平衡驱动程序针对 LRU 负载平衡策略进行配置。

<span id="page-9-0"></span>使用的每个主机端口均在 EVA 上进行标识,操作系统类型设置为 Linux。来自 EVA 的两个虚拟磁 盘的"首选路径/模式"设置为路径 A — 仅故障转移,另外两个设置为路径 B — 仅故障转移, 交 替设置。此操作可根据每个主机和 LUN 映射在两个控制器之间进行均等的负载划分。

## 配置 HP StorageWorks EML E 系列 103e 磁带库

HP StorageWorks EML E 系列 103e 磁带库配置有四个光纤通道 HP StorageWorks Ultrium 960 磁 带机 (LTO-3)。

e2400-FC 接口控制器有六个光纤通道端口。其中四个端口用于后端磁带设备,其余两个用 于 SAN。所有接口均为 2 GB,接口控制器上的每个 SAN 端口都连接到单独的构造,以实现在 构造与 HBA 之间平均分配负载。

磁带库通过专用的 SAN 管理服务器进行管理,该服务器将 HP StorageWorks Command View TL 软件 用于 HP Command View EVA。

将 HP Data Protector 6.0 Cell Manager for Windows 用作已应用所有最新补丁的备份应用程序。 为清楚起见,单元管理器服务器负责管理备份映像及其所在的介质。由于每个自动设备只能有一 个主机, 因此 HP Data Protector 要求其中一个主机充当自动控制主机。激活备份或恢复后, 自 动控制主机会将介质移动到磁带机。此环境中的每台服务器都使用 Data Protector 代理进行 配置,并且负责将数据直接写入磁带设备以避免网络备份。

## 配置 HP VLS6510

HP StorageWorks VLS6510 配置为 Ultrium 960 磁带库,具有 50 个 LTO-2 磁带插槽和 12 个磁带 机。为实现 LTO-2 和 LTO-3 的兼容性,VLS 采用 LTO-2 磁带特性。

VLS 接口控制器有四个 FC 端口和四个 SCSI 端口。四个 SCSI 端口用于后端 MSA20 磁盘设备, 而 四个 FC 端口用于 SAN 连接。所有 FC 接口均为 2 GB,VLS 接口控制器上的每组 FC 端口都连 接到单独的构造,以实现在构造与 HBA 之间平均分配负载。

磁带库通过专用的 SAN 管理服务器进行管理。HP Command View TL 软件安装在用于 HP Command View EVA 的上述 SAN 管理服务器上。

将 HP Data Protector 6.0 Cell Manager for Windows 用作已应用所有最新补丁的备份应用程 序。此环境中的每台服务器都使用 Data Protector 代理进行配置,并且负责将数据直接写入磁 带设备以避免网络备份。

# <span id="page-10-0"></span>配置软件

有关软件的完整列表,请参[见第](#page-41-0) [42](#page-41-0) [页的"材料单"。](#page-41-0)

应用 Linux 内核优化以适应主机上运行的 Oracle 数据库。"表 1" 列出了针对此测试修改的 Linux 内核 2.6 参数。根据以前项目提供的信息,这些设置被用作最佳策略。"表 1" 中包 含了默认值。

表 1. 更改的内核参数

| 可优化的参数                       | 默认值              | 测试中使用的值           |
|------------------------------|------------------|-------------------|
| net.core.rmem default        | 110592           | 262144            |
| net.core.rmem max            | 131071           | 262144            |
| kernel.sem                   | 250 32000 32 128 | 250 32000 100 128 |
| kernel.shmall                | 2097152          | 209715200         |
| kernel.shmmax                | 33554432         | 24064771072       |
| kernel.shmmni                | 4096             | 16384             |
| fs.file-max                  | 232233           | 658576            |
| fs.aio-max-nr                | 65536            | 65535             |
| net.ipv4.ip local port range | 32768 61000      | 1024 65000        |
| vm. swappiness               | 10               | 30                |

配置 QLogic 驱动程序

## 设置 QLogic 动态负载平衡

Linux QLogic 驱动程序支持主动-主动配置和主动-被动配置。EVA8000 磁盘阵列配置为在启用主动 -主动配置的情况下实现 HBA 和控制器之间的负载平衡。EVA5000 要求采用主动-被动配置,但支 持同一控制器上不同端口之间的负载平衡。可通过以下 HP 网站获得最新的 QLogic/HP 驱动程序:

<http://welcome.hp.com/country/us/en/support.html?pageDisplay=drivers>

### EVA8000 和 EVA5000 — 主动-主动/主动-被动

将 Linux QLogic 驱动程序用于 EVA 产品系列时, 会随驱动程序源安装一组配置实用程序。创建初 始 ramdisk (initrd) 是程序包安装后任务的一部分。要手动配置驱动程序选项,可修改 /etc 中 的 hp\_qla2300.conf 文件。"Example 1" 显示了对默认设置的更改。

#### Example 1. 修改后的 /etc/hp\_qla2300.conf 文件

```
qdepth = 16
port down retry count = 8
login_retry_count = 8
failover = 1
load balancing = 2auto<sup>-</sup>restore = 0x80
```
"表 2" 显示可用的 load\_balancing 参数。

<span id="page-11-0"></span>表 2. QLogic 驱动程序 load\_balancing 参数说明

| 类型     | 策略           | 说明                                                         |
|--------|--------------|------------------------------------------------------------|
| (0) 静态 | 无            | 查找每个 LUN 的第一个活动路径或第一个优化的活动路径。                              |
| (1) 静态 | 自动           | 在活动路径和可用 HBA 之间分配命令,每个 LUN 使用一个路径。驱<br>动程序会自动为支持的存储系统选择路径。 |
| (2) 动态 | 最近最少使用 (LRU) | 向 I/0 计数最低的路径发送命令。包含特殊命令, 如路径验证<br>和一般 1/0。                |
| (3) 动态 | 最少服务时间 (LST) | 向执行时间最短的路径发送命令。不包含特殊命令。                                    |

2 值用于 LRU 策略。这样, 所选路径会自动在 HBA 和 EVA8000 交换机之间取得平衡, 并在 EVA5000 的同一交换机内的同一控制器连接的 HBA 之间实现负载平衡。

## Oracle 群集文件系统 2

采用 RAC 配置(必须使用文件系统)时需要 Oracle 群集文件系统 (OCFS)。OCFS 提供的分布式 锁定管理 (DLM) 设备可协调对内部包含文件的写入操作。ocfs2 用于此环境并且是目前唯一 支持的 OCFS 版本。

#### 注意

OCFS、ASM 和原始设备均可用于 RAC,具体取决于平台和业务要求。

## OCFS 磁盘配置

对虚拟磁盘 (Vdisks) 进行区域划分以使所有 LUN 均可看到两个主机,以便用于 RAC。包含 u06 和 u07 的单个 LUN 分别是快速恢复区以及表决和 Cluster Ready Services (CRS) 文件。每 个 LUN 都有一个分区,该分区随后会针对 OCFS 进行格式化。"图 2" 显示了主机和 LUN 图 示。有关 OCFS 格式信息, 请参见["图](#page-12-0) [3"](#page-12-0)。

图 2. RAC 节点的共享 OCFS2 LUN 图示

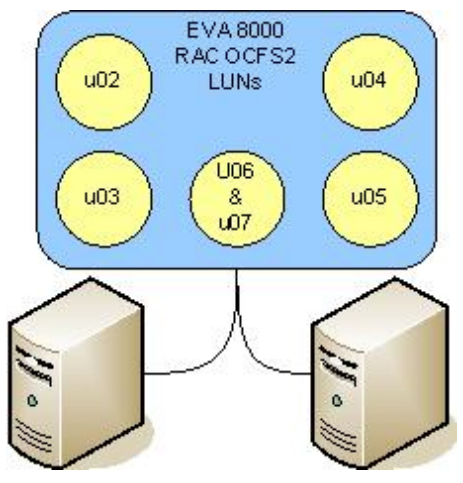

## 设置 OCFS 群集文件系统

采用["图](#page-12-0) [3"](#page-12-0)</u>中所示的默认设置将六个 EVA 虚拟磁盘分别格式化为 OCFS 文件系统。

<span id="page-12-0"></span>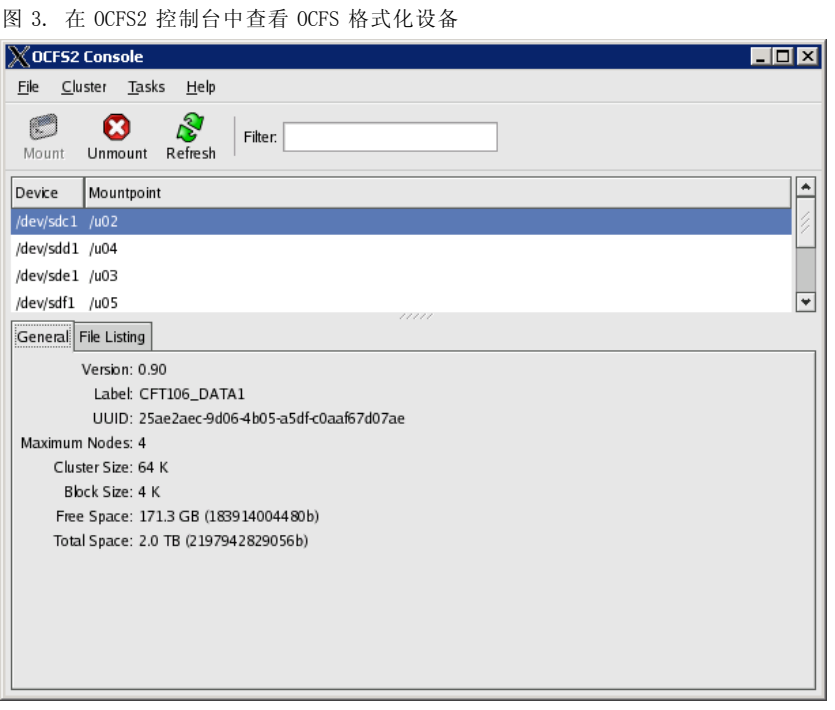

群集大小设置为 64 K, 其中数据块大小为 4 K。同样,该命令行对于装载 OCFS 文件系统仍然适 用。如果这是 RAC 而且文件系统将用于存储表决磁盘文件、Oracle Cluster Registry、数据文件、 重做日志、归档日志或控制文件,则应使用 datavolume 和 nointr 选项装载该文件系统。例如:

# mount -o \_netdev, datavolume, nointr /dev/cciss/c0d7p1 /data

默认的 /etc/fstab 条目修改为包含 netdev 和 datavolume 选项, 如下所示:

LABEL=CFT106\_DATA1 /u02 ocfs2 \_netdev,datavolume,nointr 0 0

如果将数据文件置于 OCFS 卷中,则需要使用 datavolume 选项。较早版本的 OCFS 不允许将数 据文件置于 OCFS 卷中。唯一允许的文件类型是共享的 Oracle 主目录。增加了 datavolume 选项的最低版本是 OCFS 版本 2。

### 注意

所有 OCFS2 文件系统都必须已指定 \_netdev 选项。这样可确保网络在装载文件系统之前开启,并在卸载文件系统之后关 闭。这对于防止 OCFS 崩溃是必需的, 在启动和关闭过程中也称为 fencing 系统。

《Oracle Cluster File System (OCFS2) User's Guide》(《Oracle 群集文件系统 (OCFS2) 用 户指南》)中提供了详细信息,网站地址如下:

[http://oss.oracle.com/projects/ocfs2/dist/documentation/ocfs2\\_users\\_guide.pdf](http://oss.oracle.com/projects/ocfs2/dist/documentation/ocfs2_users_guide.pdf)

## 使用 Benchmark Factory

Quest Software Benchmark Factory 5.1 用于生成负载。Benchmark Factory 是一般负载生成实用 程序,可以生成 DSS 和 OLTP 负载。Benchmark Factory 还可根据所用数据库或任何自定义 SQL 生成的任意跟踪生成自定义负载。

0LTP 负载根据 "表 3"</u> 中定义的参数创建。

表 3. Benchmark 比例因子

| 主机          | 大小     | 用户负载  |
|-------------|--------|-------|
| IA64 RAC    | 3.1 TB | 1,000 |
| IA64 Single | 1.4 TB | 500   |
| IA32 Multi  | 750 GB | 500   |

Benchmark Factory 比例因子是近似值,不应将其用作绝对参考值。"图 4"中显示的示例应生 成约 930 GB 的数据, 但实际上该比例因子生成了 1.3 TB 数据和 300 GB 索引。

图 4. Benchmark Factory 比例因子

| <b>Benchmark 'TPC-C' Properties</b> |                        |                        |                           | ⊠            |
|-------------------------------------|------------------------|------------------------|---------------------------|--------------|
| 狐 Scale  <br>Advanced               |                        |                        |                           |              |
|                                     |                        | Benchmark Scale: 14500 | ÷                         |              |
| Table Name                          | <b>Rows</b>            | Bytes/Row              | Total Bytes               |              |
| C_Warehouse                         | 14500                  | 89                     | 1.23 mb                   |              |
| C District                          | 145000                 | 95                     | 13.14mb                   |              |
| C Customer                          | 435000000              | 655                    | 265.36 ф                  |              |
| C_History                           | 435000000              | 46                     | 18.64 gb<br>995.64 mb     |              |
| C_New_Order<br>C Order              | 130500000<br>435000000 | 8<br>24                |                           |              |
| C Order Line                        | 4350000000             | 54                     | $9.72$ gb<br>218.77 ф     |              |
| C_Item                              | 100000                 | 82                     | 7.82 mb                   |              |
| C_Stock                             | 1450000000             | 306                    | 413.23 gb                 |              |
|                                     |                        |                        |                           |              |
| Show Empty Tables                   |                        |                        | Estimated Size: 926.71 gb |              |
|                                     |                        | 0K                     | Cancel                    | <b>Apply</b> |

显示的比例因子只是估计值。数据库的实际大小还必须包括索引。数据全部生成后,这部分可能 会达到总数据大小的 33%。仅生成的数据就可能比估计大小大 20%。

创建数据库后,优化 Oracle spfile 参数以便在负载下获得最佳备份性能。["表](#page-14-0) [4"、"表](#page-14-0) [5"](#page-14-0) [和"表](#page-10-0) [1"](#page-10-0) 提供了测试期间使用的特定 Oracle 参数。["表](#page-14-0) [4"](#page-14-0) 显示 Benchmark Factory 可用于创 建表的选项。每项设置均可更改以自定义每个表。这些是适用于此环境的最佳设置。

<span id="page-14-0"></span>表 4. Benchmark Factory 表创建选项

| 对象           | 类型 | 创建参数                                                                                     |
|--------------|----|------------------------------------------------------------------------------------------|
| C ORDER LINE | 表  | tablespace bmf parallel (degree default instances default) nologging cache<br>monitoring |
| C STOCK      | 表  | tablespace bmf parallel (degree default instances default) nologging cache<br>monitoring |
| C DISTRICT   | 表  | tablespace bmf parallel (degree default instances default) nologging cache<br>monitoring |
| C CUSTOMER   | 表  | tablespace bmf parallel (degree default instances default) nologging cache<br>monitoring |
| C HISTORY    | 表  | tablespace bmf parallel (degree default instances default) nologging cache<br>monitoring |
| C ORDER      | 表  | tablespace bmf parallel (degree default instances default) nologging cache<br>monitoring |
| C ITEM       | 表  | tablespace bmf parallel (degree default instances default) nologging cache<br>monitoring |
| C WAREHOUSE  | 表  | tablespace bmf parallel (degree default instances default) nologging cache<br>monitoring |
| C NEW ORDER  | 表  | tablespace bmf parallel (degree default instances default) nologging cache<br>monitoring |

表 5. Benchmark Factory 索引创建选项

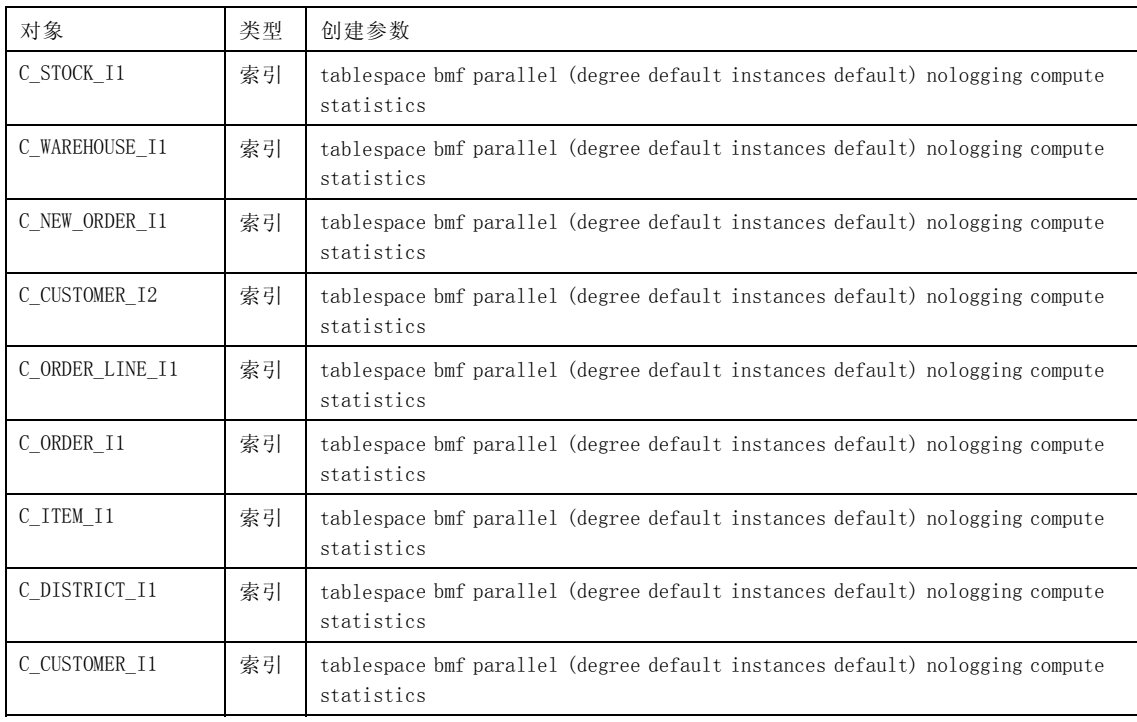

"表 5"</u>显示创建索引时 Benchmark Factory 中可用的可修改选项。这些选项允许用户将索引优 化为常用索引,或在尝试不同的数据库方案时使用默认的索引编制方案。

## <span id="page-15-0"></span>Oracle 参数的更改

"表 6"</u>列出了 Oracle 默认参数和所用参数。进行这些更改的目的是适应针对进行备份过 程中的负载配置的大量模拟用户。

表 6. 更改的 Oracle 参数

| 0racle 参数                     | 默认             | 所用     |
|-------------------------------|----------------|--------|
| sort area size                | 65536          | 262144 |
| parallel max servers          | 15             | 2048   |
| parallel threads per cpu      | $\overline{2}$ | 8      |
| db files                      | 200            | 1024   |
| 进程                            | 150            | 1250   |
| Dbwr io slaves                | $\Omega$       | 4      |
| Tape_io_slaves                | False          | True   |
| db_file_multiblock_read_count | 8              | 128    |
| Cusor sharing                 | Exact          | Force  |

# <span id="page-16-0"></span>配置 HP Data Protector 6.0 用于 Oracle 备份

## HP Data Protector 设置

本节提供有关使用 Data Protector 6.0 配置 Oracle 备份的一些 Oracle 特定信息。《HP OpenView Storage Data Protector 概念指南》中列出了备份和恢复的一般信息以及有关 HP Data Protector 设置的详细信息,网站地址如下:

<http://h20000.www2.hp.com/bc/docs/support/SupportManual/c00751562/c00751562.pdf>

使用 Data Protector 进行备份

### 创建备份规格

Data Protector 备份规格用于确定执行备份的方式。尽管各种备份规格的属性类似,但脚本模板 可确定如何执行备份。由于采用的备份规格为 oracle8 类型的应用程序备份,因此 EML、VLS 和 DISK 备份共享类似的属性;但仍会使用不同设备备份数据库。

备份规格分为以下几个部分:

- 源 要备份的源数据库和将成为备份内容的对象
- 目标 备份将发送到的设备
- 选项 备份规格特定选项,与模板选项类似
- 计划 计划在模板中列出,可以针对每个规格进行修改

要在我们的环境中定义备份规格,请执行下列操作:

- 1. 右键单击要将规格添加到其中的组。
- 2. 选择添加备份。

此时将打开一个类似于模板界面的对话窗口。

- 3. 从可用模板中选择"备份"类型,如果模板不存在则选择空白备份。 ["图](#page-17-0) [5"](#page-17-0) 中的屏幕快照显示了"磁盘完整备份"选项。
- 4. 单击确定,应用程序将提示您输入数据库服务器信息。
- 5. 输入数据库服务器信息。
	- 如果无需修改任何"目标"信息,请单击完成。
	- 如果需要修改信息,请单击下一步。
- 6. 应用程序将显示一个提供"目标"信息的窗口,您可在其中对列出的磁盘或磁带设备进 行修改。选中相应备份属性的复选框。此屏幕上的"负载平衡"配置可能已更改。操 作完毕后,单击下一步。
- 7. 如有需要,可修改"备份规格"选项。操作完毕后,单击下一步。
- 8. 应用程序将显示一个计划窗口,您可在其中将时间和日期添加到计划中,并可指定完 整或增量备份。操作完毕后,单击完成。

<span id="page-17-0"></span>"图 5" 显示了"创建新备份"规格屏幕的屏幕快照。对于 Oracle, 无需选中"文件系统"复 选框。此外,选中"计划"复选框将在备份规格配置快结束时启动"计划"配置。如果此时 不需要备份规格或模板的计划,请勿选中"计划"复选框。

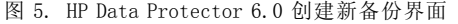

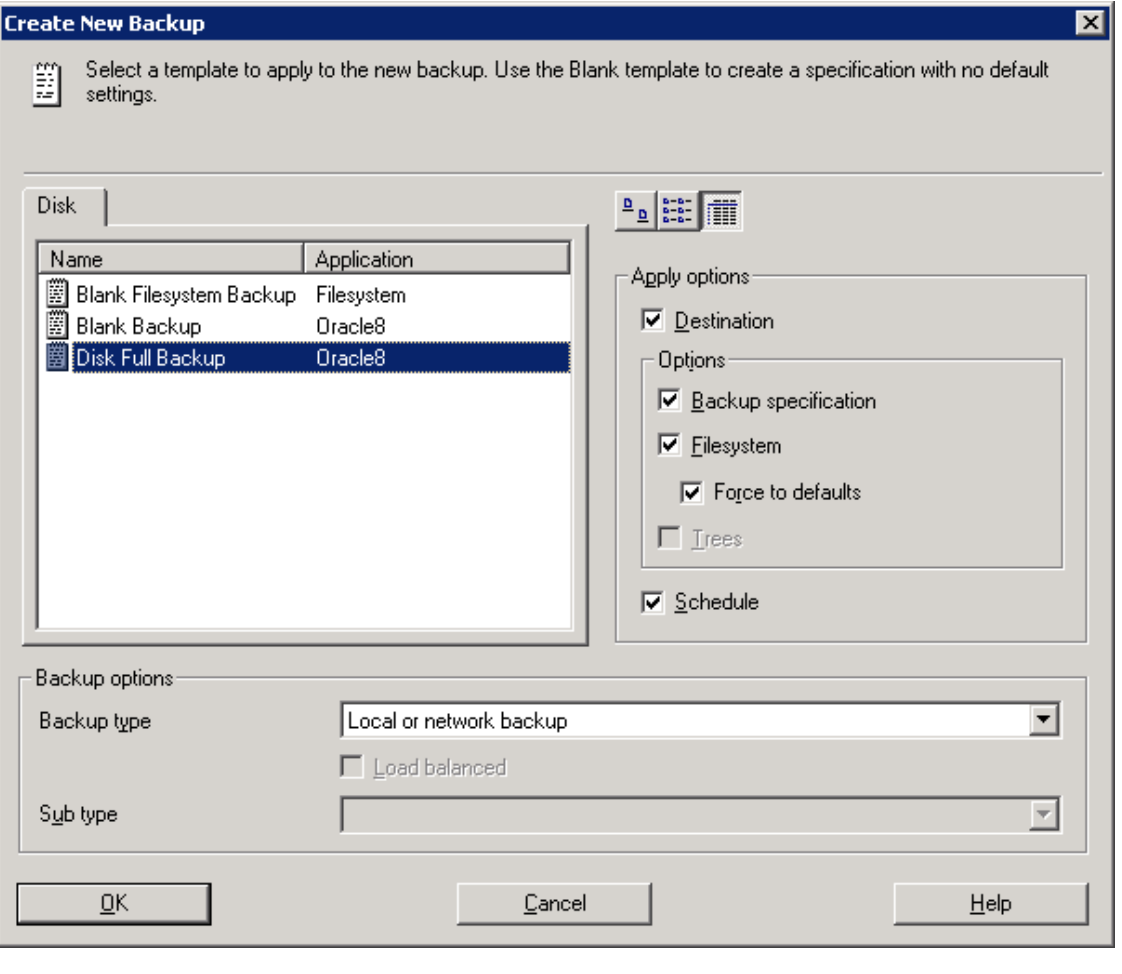

规格设置完成后,右键单击已定义组中的备份规格,并使用开始备份命令启动备份。默认 设置为完整备份。

Data Protector 磁盘到磁盘备份

#### 设置磁盘文件库

HP Data Protector 使用文件库或磁盘备份存储库简化磁盘到磁盘的备份。为有效利用 SAN, 这种 存储库通常位于所备份主机的本地。否则,可以对网络上的磁盘设备执行备份。

最终屏幕可用于复查选项,并允许进行任何所需的更改。如有需要,即使在创建文件库之后 也可以进行进一步的更改。文件库现已做好用作设备的准备。可以创建或修改模板或备份 规格以使用新设备。

### <span id="page-18-0"></span>有效使用文件库和磁带设备

创建文件库后,可通过修改选项提高性能。例如,所有 Data Protector 备份的默认数据块大 小为 64 KB,而最大数据块大小为 1,024 KB。文件库的性能是所用设备、已定义写入程序的 数量和每个写入程序流的数量的一个函数。

以下是磁盘写入程序和文件库的设置说明。此外还提供了有关这些设置的详细信息;请参 [见第](#page-43-0) [44](#page-43-0) 页的"示例: "和[第](#page-42-0) [43](#page-42-0) [页的"配置](#page-42-0) Oracle [恢复管理器](#page-42-0) (RMAN[\)"](#page-42-0)。

- 数据块大小 充当磁带设备时为每个磁盘写入程序设置的参数。
- 写入程序的数量 要创建为部分文件库的磁盘写入程序的最大数量。
- 流 可实现对每个磁盘写入程序的多路复用 I/O,从而允许在备份过程中向磁盘写入程序输 出的文件写入多个文件;适用于小型文件和增量备份,但通常不适用于大型文件和完整备份。

优化备份后,使用文件库创建虚拟完整备份或磁盘暂存备份解决方案就十分简单了。"表 7" 显 示磁盘到磁盘的备份中使用的参数。

表 7. 磁盘到磁盘备份参数

| 文件库参数   | 默认           | 所用     |
|---------|--------------|--------|
| 数据块大小   | 64 KB        | 512 KB |
| 写入程序的数量 |              | 8      |
| 流数      | c<br>$\cdot$ |        |

文件库设备与磁带的区别在于它们不在主机间共享。

在 Data Protector 中,文件库用于定义主机与磁盘存储设备之间的关系,但 Data Protector 允 许 RMAN 将文件库视为磁带设备。主机共享磁带设备。不能使用全局参数修改备份目标。目标的 修改先以备份设置为基准,然后以主机为基准。每个主机均可看到磁盘设备,而且这些设备在各 方面都是独立的。尽管可以列出每个主机的设备,但 HP 建议仅选择这样的主机:该主机对在磁 盘到磁盘的备份过程中使用它的设备拥有直接 SAN 访问权限。

HP 建议始终使用设备自动配置向导创建磁带库及其设备关联。

## 设置 Oracle 恢复

对于在此环境中执行 Oracle 数据库服务器的恢复,有两个可用选项。

1. 在单元管理器中创建恢复作业。

2. 在单元管理器中手动创建脚本,并在命令行中使用 RMAN 执行恢复。

无论介质类型如何,RMAN 和 Data Protector 都可实现反多路复用文件恢复进程和所需备份映像 装载的自动化。这对于磁盘备份和磁带备份的混合备份尤其有利。

#### 注意

为成功恢复,上次备份的控制文件必须可用,或您必须已配置 RMAN 目录。

## <span id="page-19-0"></span>OLTP 负载结果

Benchmark Factory 测试展示了根据每个数据库生成的对 OLTP 负载的影响。"表 8" 显示结果。 此负载是标准负载,练习的用户级别可以是 500 或 1000 个用户,具体取决于系统。"表 8" 显 示 OLTP 基准(无备份运行)的每秒事务数 (TPS)速率和运行不同备份时的速率。

| 主机类型        | 数据库大小<br>(GB) | 用户数量  | OLTP 基准<br>(TPS) | 磁盘备份<br>(TPS) | EML 备份<br>(TPS) | VLS 备份<br>(TPS) | 对每个用户<br>产生影响的<br>平均百分比 |
|-------------|---------------|-------|------------------|---------------|-----------------|-----------------|-------------------------|
| IA64 RAC    | 3, 120        | 1,000 | 52               | 29            | 26              | 33              | 0.436%                  |
|             |               |       |                  | (44%)         | (50%)           | (36.54%)        |                         |
| IA64 Single | 1,450         | 500   | 51               | 46            | 35              | 30              | 0.549%                  |
|             |               |       |                  | $(9, 8\%)$    | (31, 37%)       | $(41, 18\%)$    |                         |
| TA32 Multi  | 750           | 500   | 21               | 17            | 20              | 20              | 0.019%                  |
|             |               |       |                  | $(9, 8\%)$    | (4.76%)         | (4.76%)         |                         |

表 8. 不同备份方法产生的 OLTP 负载影响

IA32 Multi 系统对任何用户的影响最小, 但 TPS 却大大低于 IA64 RAC 或 IA64 Single 系统。

IA64 RAC 系统性能良好,比 IA64 Single 系统对用户的影响要小,后者只能支持 500 个用户 的负载。

IA64 Single 系统的影响也比较小,但在给定用户数量的情况下,确实会对用户产生类似 IA64 RAC 系统的影响。

# <span id="page-20-0"></span>Oracle 备份和恢复

此项目的主要目标是将 Oracle 数据库从每个服务器直接备份到磁带、虚拟磁带和磁盘设备。备 份采用以下两种方案进行:

1. 不使用模拟用户负载执行备份,并测量备份速率(GB/小时)。

2. 使用模拟用户负载执行备份,并测量备份速率(GB/小时)和对用户负载的影响 (TPS)。

在第一个方案中,数据库没有应用负载,需要备份到磁盘、磁带和虚拟磁带。在第二个方案 中,数据库处在 OLTP 峰值负载下,并需要备份到磁盘、磁带和虚拟磁带。这样是为了观察负 载与备份之间的交互,并了解备份对用户体验的影响。通过 HP Data Protector 使用 RMAN 共备份 200 个数据文件。

使用本文档中的方法为每个服务器备份了综合总数约为 5 TB 的数据文件。数据通过多种通道发送 到多个驱动器,使用介质尽可能实现每种配置的最高吞吐量。在备份过程中,每个磁带设备配置 一条通道,每个磁盘设备配置两个流(也称为多路复用)。

通过每个备份设备完成恢复以观察每种方法的性能。获得的最重要的指标是实际恢复速度,它是整 体恢复时间 (TTR) 中的一个因子。这就我们可以在一定环境中测量每种备份技术的可能的性能。

## 备份和恢复性能结果

本节论述三种备份方法的测试:

- 磁盘到磁盘的备份 将 Oracle 10g 版本 2 备份到 EVA5000
- 磁盘到虚拟磁带的备份 将 Oracle 10g 版本 2 备份到 VLS
- 磁盘到磁带的备份 将 Oracle 10g 版本 2 备份到 EML

此测试证明了:

- 以每小时 ~1 TB 的速率可成功备份。
- 在模拟灾难性数据损坏后可成功恢复。

## EVA 性能结果

下一节将论述 EVA5000 和磁盘到磁盘备份方法的性能。要了解 EVA5000 和 FATA 磁盘的整体备 份能力,必须先了解性能的特性。

#### EVA5000 原始性能特性描述

为便于进行 EVA5000 的原始写入测试,采用低级别 UNIX 工具磁盘复制 (dd)。作为工具,dd 十分 有用,因为它仅执行连续 I/0, 却支持可修改的数据块大小。此测试提供了所测试配置的基准性 能,并显示通过主机访问的 EVA5000 的原始性能。使用 dd 实用程序的示例如下所示:

dd if=/dev/zero of=/backup1/test.fil bs=256K

大型连续数据块的原始性能可在单个 HSV110 控制器上的单个端口产生约 190 MB/s 的速度。对于 指向两个不同 LUN 的两个同步 dd 命令,这种性能加倍为 380 MB/s(按 HSV110 控制器区分)。这 些数字会根据所用磁盘类型而变化。使用 FATA 驱动器的整体性能低于使用 FC 驱动器的性能。

#### EVA8000 原始性能特性描述

使用 dd 实用程序进行 EVA8000 的原始写入测试,所用的命令与用于 EVA5000 测试的命令类似。

<span id="page-21-0"></span>大型连续数据块的原始性能可针对使用多个 HBA 和控制器的单个 Vdisk 产生约 190 MB/s 的速 度。对于指向两个不同 LUN 的两个同步 dd 命令,这种性能加倍为 380 MB/s。I/O 负载在 HBA 和 控制器主机端口之间获得平衡,从而避免遇到瓶颈。

使用 EVA5000 进行磁盘到磁盘备份和恢复的结果

"图 6" 显示用于测试磁盘到磁盘备份的配置。

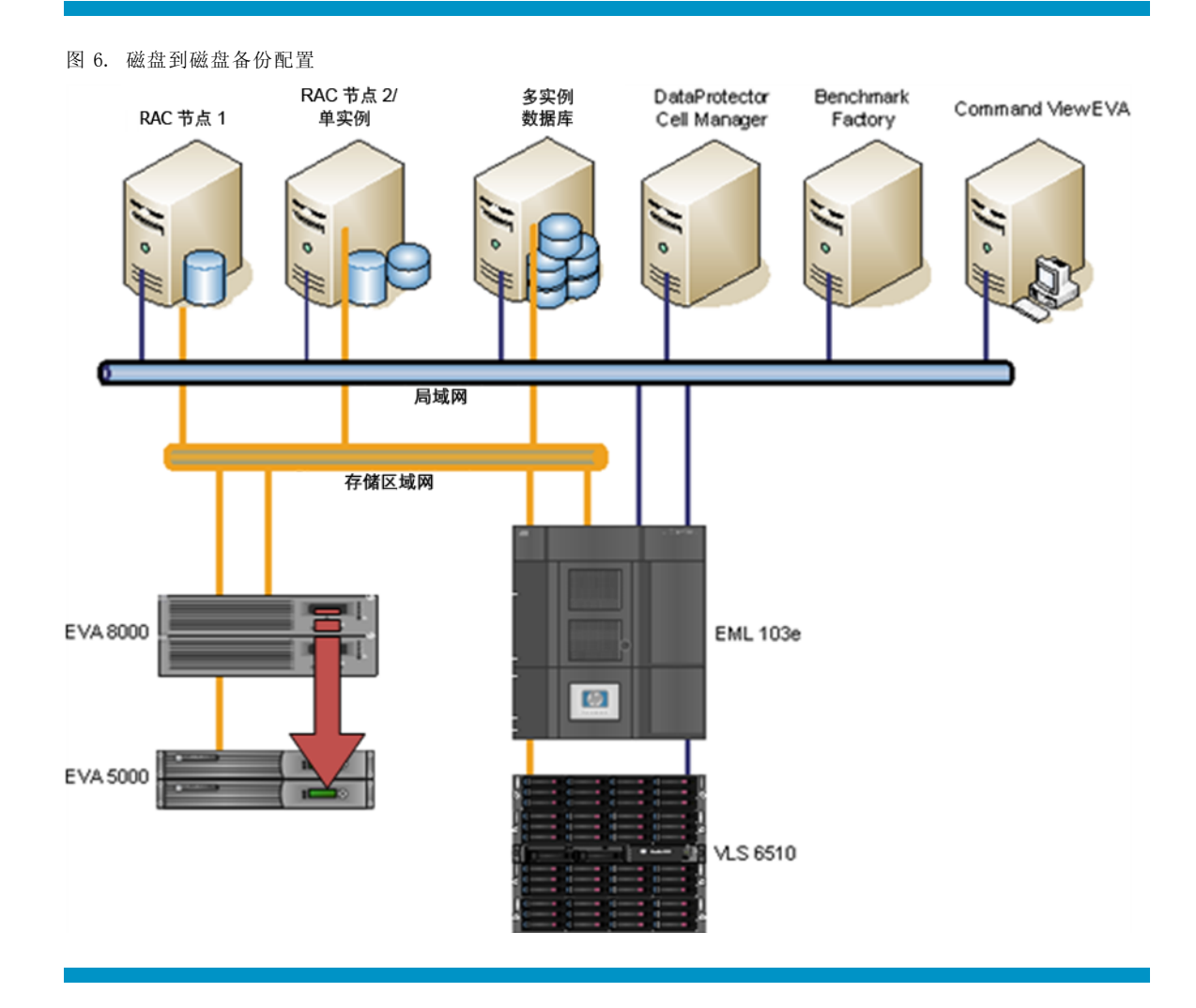

["图](#page-22-0) [7"](#page-22-0) 说明了在负载下使用 EVA5000 进行磁盘到磁盘备份的速度。这些结果是通过在应用和不 应用负载的情况下使用数据块大小为 512 KB 的 Data Protector 执行磁盘备份而生成的[。"表](#page-22-0) [9"](#page-22-0) 列出了在有 OLTP 负载时使用 EVA5000 和 VCS 4.001 进行磁盘到磁盘备份的备份结果。

图 7. 有 OLTP 负载时的磁盘备份

<span id="page-22-0"></span>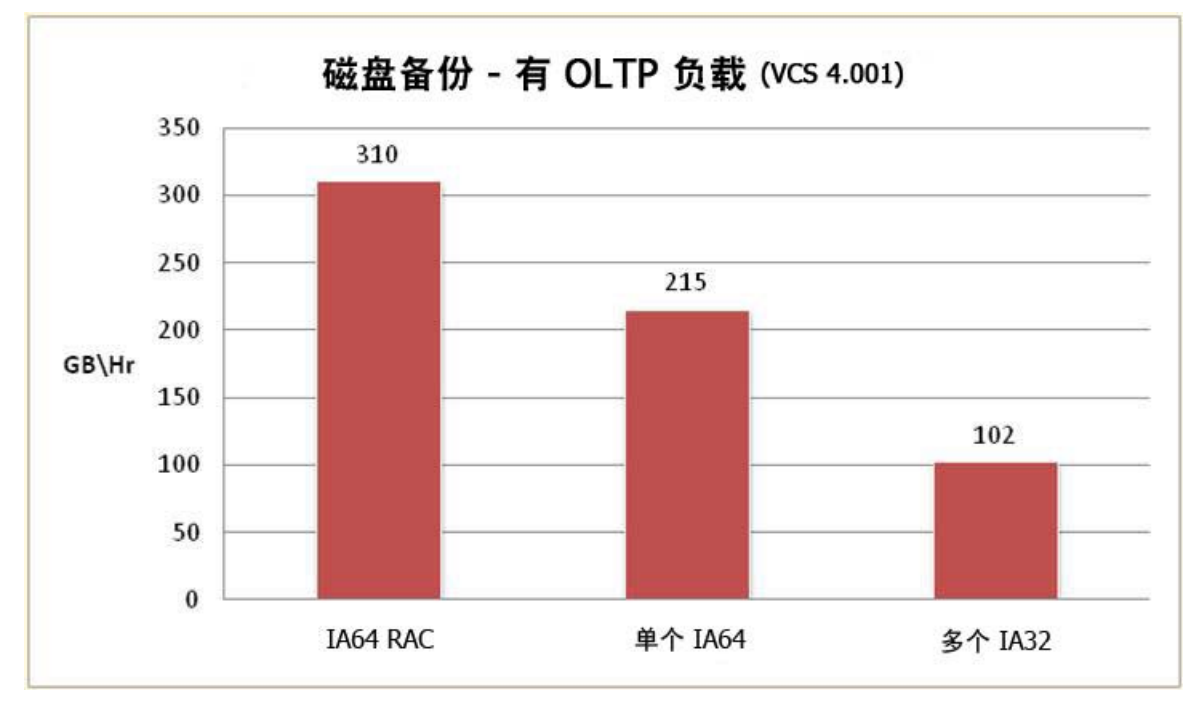

表 9. 在有 OLTP 负载时使用 EVA5000 和 VCS 4.001 进行磁盘到磁盘备份的备份结果

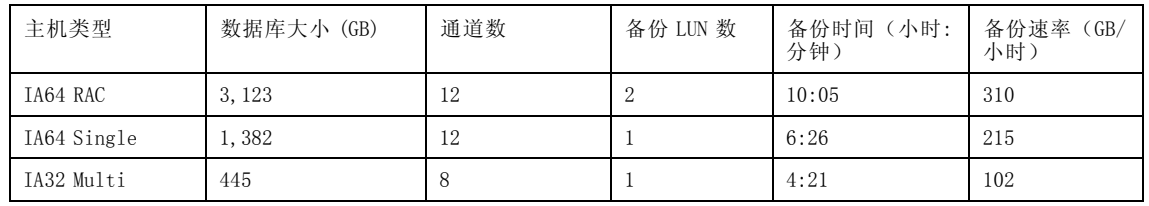

["图](#page-23-0) [8"](#page-23-0) 显示了 IA32 Multi 备份到 EVA5000 阵列的性能示例。

<span id="page-23-0"></span>图 8. IA32 Multi 磁盘备份性能

![](_page_23_Figure_1.jpeg)

备份时间的分析表明, 在有 OLTP 负载的配置中未达到每小时~1 TB 的目标备份速度。为进行比 较, ["表](#page-24-0)  $10$ " 显示了此 EVA5000 配置在无负载时的备份性能。

如"图 8" 所示,两个 IA64 系统的备份/恢复速率是相似的。没有来自 EVA5000 高速缓存的明显 争用时,使用 VCS 4.001 产生的吞吐量接近最大值。备份速率大约是运行速率为 215 GB/小时的 IA64 Single 系统的 150%。这些结果是使用 FATA 磁盘在负载达到峰值期间运行备份的典型结果。

["图](#page-24-0) [9"](#page-24-0) 和["表](#page-24-0) [10"](#page-24-0)显示在没有 OLTP 负载时测试备份的结果。IA64 系统的性能优于 IA32 系 统,但仍无法达到 ~1 TB/hr 的目标。在此次和上次测试中获得的备份时间比较说明了负载对达 到特定备份时间的影响。

<span id="page-24-0"></span>![](_page_24_Figure_0.jpeg)

图 9. 在没有 OLTP 负载时使用 EVA5000 和 VCS 4.001 进行磁盘到磁盘备份的备份结果

表 10. 在没有 OLTP 负载时使用 EVA5000 和 VCS 4.001 进行磁盘到磁盘备份的备份结果

![](_page_24_Picture_69.jpeg)

在每种备份方案中,EVA 固件都无法优化备份性能,因为在 VCS 4.001 中不能关闭高速缓存镜 像。高速缓存镜像使 EVA 可以提供具有主动-主动故障转移的完全冗余以及多路径 I/O (MPIO) 功能[。"图](#page-25-0) [10"](#page-25-0) 显示了相同类型的备份,但其使用的是 VCS 3.028 且已针对备份 LUN 禁用高 速缓存镜像。

![](_page_25_Figure_0.jpeg)

<span id="page-25-0"></span>图 10. 在没有 OLTP 负载时使用 EVA5000 和 VCS 3.028 进行磁盘到磁盘备份的备份结果

![](_page_25_Picture_81.jpeg)

![](_page_25_Picture_82.jpeg)

使用早期固件可缩短备份时间,几乎能够使每个系统的吞吐量加倍。大部分性能的提高归功 于控制器高速缓存镜像的禁用。这样可以简化备份,而且不会阻塞其中一个有高速缓存镜像 I/O 的控制器主机端口。

![](_page_26_Figure_0.jpeg)

图 11. 使用 EVA5000 和 VCS 4.001 进行磁盘到磁盘备份的恢复结果(脱机恢复)

表 12. 使用 EVA5000 和 VCS 4.001 进行磁盘到磁盘备份的恢复结果(脱机恢复)

| 主机类型        | 数据库大小 (GB) | 备份 LUN 数 | 恢复时间(小<br>时:分钟) | RMAN 通道数 | 恢复速率<br>(GB)<br>小时) |
|-------------|------------|----------|-----------------|----------|---------------------|
| IA64 RAC    | 3, 123     |          | 5:54            | 12       | 559                 |
| IA64 Single | 1,383      |          | 2:05            | 12       | 432                 |
| IA32 Multi  | 450        |          | 7:36            |          | 399                 |

下面的["图](#page-27-0) [12"](#page-27-0) 显示 EVA 在 IA32 Multi 系统恢复过程中的性能。

<span id="page-27-0"></span>图 12. EVA 在 IA32 Multi 系统恢复过程中的性能

![](_page_27_Figure_1.jpeg)

IA64 Single 和 IA64 RAC 系统的性能优于 IA32 Multi 系统;但 IA64 RAC 系统可实现最佳吞吐 量。这是由于 RAC 系统是恢复到两个 EVA8000 LUN, 而其他系统都使用单个 LUN。

IA32 Multi 系统配置的已知限制如下:

- 磁盘 I/O 在用于备份的同一 HBA 上进行共享;磁带 I/O 则分配给不同的 HBA。
- 使用 Bigfile 表空间而不是来自 smallfile 表空间的更多并行读取内容。
- 使用磁盘管理软件 (Oracle ASM) 的多个 LUN 之间无带区。

用于恢复整个 150-GB 数据库的硬件和 bigfile 表空间的有限功能导致备份和恢复仅使用一条通 道,因而延长了时间。执行 IA32 Multi 系统的同步恢复会导致从同一备份 LUN 同时进行读取。 这些结果表明:

- 如果没有可以在多个设备间分布的充足的表空间(即 smallfile 表空间或分区 bigfile 表空 间),使用 bigfile 表空间会影响整体恢复结果。
- 在生产 EVA 上使用 VCS 4.001 或更高代码和 RAID1 将生成防止故障的最佳保护,因为高速 缓存镜像已启用而且控制器不负担 RAID5 奇偶校验开销。
- 对磁盘到磁盘 (D2D) 目标使用 3.028 固件和 RAID0 LUN 可获得最佳性能,因为 EVA5000 控制器 是在没有高速缓存镜像的情况下操作的。但是,此配置不支持故障恢复。
- <span id="page-28-0"></span>• 正确平衡 RMAN 通道和磁带设备的数据文件/表空间可获得最佳结果。
- 多个 LUN 之间的磁盘带区实现了可能的最快读取。

磁盘到磁带备份和恢复的性能结果(EML E 系列)

"图 13" 显示了用于测试备份和恢复性能的磁盘到磁带 SAN 备份配置的示例。在这种情况 下,磁带备份是分别在应用和不应用 OLTP 负载的情况下使用数据块大小为 512 KB 的 Data Protector 执行的。

![](_page_28_Figure_4.jpeg)

图 13. 磁盘到磁带备份图表

["图](#page-29-0) [14"](#page-29-0) [和"表](#page-29-0) [13"](#page-29-0) 显示了有 OLTP 负载时使用 EML 10e 进行磁盘到磁带备份的结果。

![](_page_29_Figure_0.jpeg)

<span id="page-29-0"></span>图 14. 在有 OLTP 负载时使用 EML 103e 进行磁盘到磁带备份的备份结果

表 13. 在有 OLTP 负载时使用 EML 103e 进行磁盘到磁带备份的备份结果

| 主机类型        | 数据库大小 (GB) | RMAN 通道数 | 备份 LUN 数 | 备份时间(小<br>时:分钟) | 备份速率 (GB/<br>小时) |
|-------------|------------|----------|----------|-----------------|------------------|
| IA64 RAC    | 3, 128     |          | ∠        | 7:09            | 384              |
| IA64 Single | 1,383      |          |          | 6:44            | 206              |
| IA32 Multi  | 450        | 4        |          | 5:42            | 79               |

在此备份过程中,IA32 系统的表现并不理想。OLTP 负载对 IA32 Multi 系统执行了大量读取/写入 的 I/O 操作,并尝试将这些 bigfile 表空间备份到四个磁带设备;这就降低了整体备份速度。从 理论上讲,每个 LT0-3 驱动器的系统吞吐量可以达到约 80 MB/s 或 216 GB/小时。但在一个文 件包含大部分数据的情况下,在备份以外同时进行读取/写入操作,导致负载达到峰值时系统 的吞吐量大约仅为 25 MB/s 或 80 GB/小时。

IA64 系统在备份过程中表现良好,因为使用了两个数据源(即 IA64 RAC 具有两个数据 LUN 和多 个 FC 路径), 从而获得更大的读取吞吐量。

随后在没有 OLTP 负载的情况下测试系统备份。["表](#page-30-0) [14"](#page-30-0)</u>显示了三个主机系统的测试数据。

![](_page_30_Figure_0.jpeg)

<span id="page-30-0"></span>图 15. 在没有 OLTP 负载时使用 EML 103e 进行磁盘到磁带备份的备份结果

表 14. 在没有 OLTP 负载时使用 EML 103e 进行磁盘到磁带备份的备份结果

| 主机类型        | 数据库大小 (GB) | RMAN 通道数 | 备份 LUN 数 | 备份时间(小<br>时:分钟) | 备份速率<br>(GB)<br>小时) |
|-------------|------------|----------|----------|-----------------|---------------------|
| IA64 RAC    | 3, 150     |          | 5:32     |                 | 568                 |
| IA64 Single | 1.380      |          | 3:11     |                 | 432                 |
| IA32 Multi  | 490        |          | 2:10     |                 | 223                 |

在没有 OLTP 负载的情况下,每个系统的性能均有所提高。IA32 Multi 系统的速度低于 IA64 Single 或 IA64 RAC 系统。但是,与在负载下执行备份的测试结果比较,IA32 Multi 系统的性能 提高幅度最大。这就很容易理解为什么不建议在过重负载下执行备份了。

在使用 EML 磁带测试恢复时,每次恢复都是在脱机状态下完成的,因此每台服务器上可用于恢复 的资源比可用于备份的资源多。如果 bigfile 表空间占用更多分区或将 smallfile 表空间用于每 个数据库中的单组 150-GB 数据表,则还可以提高 IA32 系统的性能。

["表](#page-31-0) [15"](#page-31-0) 和["图](#page-31-0) [16"](#page-31-0) 显示了采用脱机恢复模式的测试结果。

![](_page_31_Figure_0.jpeg)

<span id="page-31-0"></span>图 16. 使用 EML 103e 进行磁盘到磁带备份的恢复结果(脱机恢复)

表 15. 使用 EML 103e 进行磁盘到磁带备份的恢复结果(脱机恢复)

| 主机类型        | 数据库大小 (GB) | 备份 LUN 数 | 备份时间(小<br>时:分钟) | RMAN 通道数 | 恢复速率<br>(GB)<br>小时) |
|-------------|------------|----------|-----------------|----------|---------------------|
| IA64 RAC    | 3,130      |          | 3:25            |          | 557                 |
| IA64 Single | 1.388      |          | 1:42            |          | 537                 |
| IA32 Multi  | 455        |          | 2:25            |          | 371                 |

这些结果说明:

- 磁带备份性能与数据路径的分布和设备可见性有关。
- 如果使用的文件大小正确,可以在可接受的 I/O 级别执行磁带数据传输。
- 即使 RMAN 通道平衡情况不佳对备份产生一定的影响,磁带恢复仍然很快。

在应用和不应用负载的情况下对使用数据块大小为 512 KB 的 HP Data Protector 执行的磁带备 份进行测试。["图](#page-32-0) [17"](#page-32-0) 显示了典型配置。

<span id="page-32-0"></span>![](_page_32_Figure_0.jpeg)

["图](#page-33-0) [18"](#page-33-0) [和"表](#page-33-0) [16"](#page-33-0) 显示了测试结果。

<span id="page-33-0"></span>![](_page_33_Figure_0.jpeg)

图 18. 在有 OLTP 负载时使用 VLS6510 进行磁盘到磁带备份的备份结果

表 16. 在有 OLTP 负载时使用 VLS6510 进行磁盘到磁带备份的备份结果

![](_page_33_Picture_73.jpeg)

尽管在负载导致备份性能降低的情况下,仍有可能达到 ~1 TB/小时目标的近一半。为测试负载的 影响,随后在没有负载的情况下运行测试。

["图](#page-34-0) [19"](#page-34-0) 和["表](#page-34-0) [17"](#page-34-0) 显示在没有 OLTP 负载时 VLS 备份的性能。

![](_page_34_Figure_0.jpeg)

#### <span id="page-34-0"></span>图 19. 在没有 OLTP 负载时使用 VLS6510 进行磁盘到磁带备份的备份结果

表 17. 在没有 OLTP 负载时使用 VLS6510 进行磁盘到磁带备份的备份结果

| 主机类型        | 数据库大小 (GB) | 备份 LUN 数 | 备份时间(小<br>时:分钟) | RMAN 通道数 | 恢复速率<br>(GB)<br>小时) |
|-------------|------------|----------|-----------------|----------|---------------------|
| IA64 RAC    | 3, 150     |          | 3:20            | 12       | 943                 |
| IA64 Single | 1.380      |          | 2:15            | 12       | 612                 |
| IA32 Multi  | 483        |          | 1:14            |          | 389                 |

这些备份结果说明,在不受峰值负载影响时 VLS 可以提供较高的吞吐量。

- 在上述测试中,IA32 Multi 系统实现了吞吐量的最大增长百分比。
- RAC 系统达到了 ~1 TB/小时的吞吐量目标,这说明如果给出正确配置,VLS 是可以达到 目标的。
- 实际上,每个系统的性能提高后均超过了 D2D 和磁盘到磁带 (D2T) EML 备份的吞吐量。

如果使用两个以上的 LUN 进行读取,备份可以增加来自 EVA8000 的读取吞吐量。

["图](#page-35-0) [20"](#page-35-0) 显示了 EVA8000 在 IA64 Single 系统的 VLS 备份过程中的负载。EVA8000 在备份过程中 拥有足够的可用吞吐量。

![](_page_35_Figure_0.jpeg)

<span id="page-35-0"></span>图 20. EVA8000 在 IA64 Single 系统的 VLS 备份过程中的性能

VLS6510 提高了磁盘到磁带配置的速度。由于 VLS 能够模拟多种类型的磁带设备和多个库,因此 VLS 可实现非常灵活的磁带解决方案。以下网站提供了有关 VLS6000 的详细信息:

[http://h18004.www1.hp.com/storage/disk\\_storage/disk\\_to\\_disk/vls/6000vls/index.html](http://h18004.www1.hp.com/storage/disk_storage/disk_to_disk/vls/6000vls/index.html)

["图](#page-36-0) [21"](#page-36-0) 和["表](#page-36-0) [18"](#page-36-0) 显示的 VLS 恢复结果说明了吞吐量和备份时间。

![](_page_36_Figure_0.jpeg)

#### <span id="page-36-0"></span>图 21. 使用 VLS6510 进行磁盘到磁带备份的恢复结果

表 18. 使用 VLS6510 进行磁盘到磁带备份的恢复结果

![](_page_36_Picture_106.jpeg)

这些恢复结果是 VLS6510 的典型数据。备份(有负载和没有负载)显示的吞吐量比在此环境中使 用其他备份机制执行的备份高出许多。IA32 Multi 系统表现良好, 其恢复性能接近 500 GB/小 时。由于使用的是 bigfile 表空间,因此这种性能就相当突出了,但数据库恢复是并行进行的。 如果使用多个 smallfiles 或 bigfile 表空间,备份和恢复时间会更短。

从这些结果中我们了解到以下几点:

- 由于备份与数据路径的分布、设备可见性和分配给 RMAN 设备通道的文件数量比例有关,因此 使用最少的两个双通道 FC HBA 和文件将提高整体性能并降低对数据库的影响。
- 与传统磁带相比,VLS 可使用较少的备份窗口。
- 在 VLS 上配置多个模拟磁带设备对于获得 VLS 的最佳性能是必要的。
- 要达到 VLS6510 的最高吞吐量,需要使用四个 MSA20 磁盘架(是 VLS6510 的最大数)。此 外,在模拟多种类型的库、磁带设备和介质时,这些磁盘架也是必不可少的。

# <span id="page-37-0"></span>最佳策略

在测试过程中,开发了多种最佳策略以针对每个方案提高备份和恢复性能。

初始优化

### 优化 Data Protector 缓冲配置

在优化 Data Protector 的过程中,缓冲配置的整体影响通常仅次于设备配置。对多个参数进行 优化,以达到此配置中的最高级别吞吐量。

"表 19" 中显示用于为优化配置提供最佳性能的参数。

表 19. 设备参数的默认设置与测试设置

| 设备参数            | 默认             | 所用     |
|-----------------|----------------|--------|
| 数据块大小           | 64 KB          | 512 KB |
| 写入程序的数量         |                | 8      |
| 流数              | 3              |        |
| 负载平衡            | N              |        |
| 负载平衡最小值         |                |        |
| 负载平衡最大值         | $\overline{4}$ | 4 或 12 |
| Drive buffering | $\theta$       |        |

## 优化数据块设置

使用 /etc/stinit.def 文件配置操作系统级别的磁带数据块设置,以指定 LTO 磁带设备的设置。 以下是测试环境中使用的设置:

- 设备数据块大小 将此值设置为设备可以处理的最大数据块大小,这样如果每次写入均可满 足此数据块大小,便可以缩短整体备份时间。
- 写入程序的数量 增加此数量可以实现同时向多个通道进行写入。
- 流数 此数量用于控制是否对介质进行写入多路复用。对于许多小型文件,这是很有帮助 的,但当备份的文件大小达到 GB 范围时此设置将造成性能下降。
- 负载平衡最小值/最大值 在给定时间可以使用的通道数受可用物理设备的实际数量的限 制。将此值设为 Y 可根据需要使用设备。
- 数据块大小 这是 stinit.def 设置。stinit 使用此值设置每个磁带设备的默认值。使用 0 设置,这样数据块大小将在写入时自动确定。
- 驱动器缓冲 这是 stinit.def 设置。stinit 使用此值设置每个磁带设备的默认值。如果 仅将其添加到 stinit 设备定义,则会启用 LTO-3 磁带设备的硬件缓冲。(只有驱动器支 持缓冲时,才能使用此参数。)

## 对 EVA5000 进行磁盘到磁盘备份的最佳策略

要确保获得最佳性能,请执行下列操作:

- 使用 VCS 3.028 时,为备份目标 LUN 使用 RAID0。
- 使用 RAID1 提供 VCS 4.001 上数据保护的最低写入补偿(尤其是使用 FATA 驱动器时)。

<span id="page-38-0"></span>• 使用 VCS 3.028 并禁用备份 LUN 的高速缓存镜像。

#### 注意

VCS 4.00x 修复了多个关键缺陷,并提供了另外一些改进;在选择使用较早的固件版本之前,应仔细阅读 VCS 4.001 和 3.028 的发行说明。

- 为给定的磁盘组使用尽可能多的磁盘。创建至少包含 56 个 FATA 磁盘的磁盘组, 以达到每个 磁盘组的可接受吞吐量。
- 为每个主机使用两个或多个 LUN 以便在控制器之间分布数据流,从而提高带宽利用率。

## 对 EML 磁带库进行磁盘到磁带备份的最佳策略

要确保获得使用磁盘到磁带配置的最佳性能,请执行下列操作:

- 进行优化以尽量提高驱动器数据流的速度。
	- EML 磁带库可以向所有四个 LTO-3 驱动器传输速度约为 320 MB/s 的数据流。而驱动器不 一定达到全速,有效的数据传输将使磁带能够进行充足旋转,从而在未达到磁带设备最 高速度的情况下快速执行备份。
- 注意所备份的文件的大小。
	- 由于磁带需要进行数据运输,因此在处理较多数据时它们的性能会更好。使用大量小型文 件将产生问题,因为写入每个文件后磁带都会停止写入,这样就会延长等待时间且无法进 行有效的数据运输。通过将大量小型文件同时多路复用到一个驱动器,Data Protector 可 以创建更大量的数据以保持磁带的数据运输。但是,Data Protector 随后必须对数据进行 反多路复用,因此只有必要时才应使用此方法,因为它会影响恢复时间。
- 使用大量文件时,每个 LTO-3 驱动器应仅使用一个数据流,以确保实现来自 RMAN 的每条 通道的最大性能。
	- 这将便于进行数据库写入,并提高 Data Protector 简化这些写入的速度。

## 对 VLS 虚拟磁带库进行磁盘到虚拟磁带备份的最佳策略

对多项设置进行调整以达到最佳性能。这些设置应根据特定环境进行优化,如有可能,应先在测 试环境中进行验证。VLS6510 使用四个 MSA20 磁盘阵列模拟磁带设备。

["表](#page-37-0) [19"](#page-37-0) 显示的参数经过优化,以达到此配置中的最高级别吞吐量。

- 数据块设置 使用 /etc/stinit.def 文件配置操作系统级别的磁带数据块设置,以指 定 LTO 磁带设备的设置。
- 设备数量 模拟设备的数量会影响 VLS 的整体性能。一般情况下,模拟设备与连接到 VLS 接 口控制器的 MSA20 磁盘架的比率为 3:1 或 4:1 是最佳执行配置。

使用 Oracle 恢复管理器的最佳策略

#### 使用 RMAN 目录数据库

RMAN 目录数据库用于:

• 为 HP Data Protector 目录提供冗余。

- <span id="page-39-0"></span>• 保留控制文件中备份的其他信息。
- 在创建 Oracle Data Guard 物理备用数据库时实现所需映像副本的恢复。
- 可针对丢失的控制文件增加保护并简化其恢复。

#### 保护备份存储库、RMAN 和 Data Protector 目录

定期备份带有介质信息的所有存储库。如果未使用 RMAN 目录,则会创建控制文件的二进制副本。

#### 启用数据块更改跟踪以提高增量备份的速度

如果没有数据块更改跟踪 (BCT) 表,1 级别增量备份所需时间与 0 级别完整备份所需时间 相同。此外,应确保备份中包括 BCT 文件。

#### 对联机时间点恢复和事务回退跟踪使用快速恢复

推荐对联机恢复使用快速恢复,它有助于免除为恢复使用备份的需要。快速恢复应作为任何 存储增长计划的一部分,因为它会占用大量存储空间。实际所需的存储空间取决于数据收集 的天数和数据库事务处理速率。即使配置的是小型快速恢复区,也可确保您至少拥有二进 制控制文件的最新副本。

#### 选择有效的备份策略类型

合并完整备份和增量备份有助于简化恢复,但一种策略并不适用于所有情况。对比了解使用 累计备份与差异备份的方式和时间对于恢复策略十分重要。

#### 有效维护 Oracle 备份映像

使用 Oracle 10g 的 incremental merge 可以根据增量备份文件创建最新的完整映像副本。除 非自上次完整备份以来的所有归档日志均可用,否则频繁创建完整备份并不能保证恢复成 功,即使有可用的增量文件也是如此。如果将磁盘备份用作主要恢复选项,则应使用 backup database backupset 命令或 HP Data Protector 的介质/对象复制或介质/对象合并将旧的磁 盘备份移动到磁带,以管理空间。

### 测试备份副本

测试备份的最佳方法是将备份恢复到备用位置,然后尝试启动恢复的数据库。测试备份的第二 种方法是使用 RMAN 的 validate 命令。最后,可使用 RMAN 的 crosscheck 命令验证备份、数 据和归档日志文件是否仍位于目标介质中。

### 管理归档联机日志并保证其安全

确保完整备份和增量备份中包含归档日志。此外,应创建包含归档日志的介质的复制副本。通过 在备份中删除归档日志来管理归档日志空间。

有关其他 RMAN 配置信息,请参[见第](#page-42-0) [43](#page-42-0) [页的"配置](#page-42-0) Oracle [恢复管理器](#page-42-0) (RMAN)["](#page-42-0)。

# <span id="page-40-0"></span>结论

本文档说明了如何针对 Oracle 10g 环境正确架构、成功部署和高效使用完全可操作的 HP 服务 器、存储器和备份基础结构。此外,特定的详细示例也阐明了如何自定义 HP Data Protector 并将其与 Oracle 10g 和 RMAN 集成以确保无缝部署和操作。

关键的计划注意事项包括:

- 选择适当的备份方法。每种备份方法在功能、性能、管理、可靠性和集成简便性方面都有自 己的优点和缺点。
- 选择适当的备份类型,根据需要结合完整备份和增量备份,以及了解何时使用累计备份或差 异备份。一般情况下,备份类型由数据库使用情况和恢复目标决定。
- 通过采用区域划分缩小主机的设备显示范围和在 SAN 连接主机之间共享磁带设备来简化环 境。这样还有助于避免在拥挤或等待时间较长的局域网之间进行备份。

关键的操作注意事项包括:

- 启用数据块更改跟踪以提高增量备份的速度。
- 使用 Oracle 快速恢复为事务级别提供联机时间点恢复,并免除访问脱机备份的需要。
- 通过将备份恢复到备用位置并尝试启用恢复的数据库对这些备份进行定期测试。

关键的维护注意事项包括:

- 定期备份 Data Protector 内部数据库。
- 使用 RMAN 目录数据库为 Data Protector 内部数据库提供冗余、针对丢失的控制文件提供保 护,以及恢复映像副本以创建 Oracle Data Guard 物理备用数据库。
- 通过备份 RMAN 目录并在单独的介质中保留冗余副本,保护 RMAN 和 Data Protector。
- 了解这些主要注意事项并掌握如何应对是使用 HP 服务器、存储器和备份软件成功部署 Oracle 10g 环境的备份基础结构的关键所在。本文档中经过测试的已开发技术可作为完整的指 南,您可放心使用该指南确保获得成功。

# <span id="page-41-0"></span>附录 A 材料单

![](_page_41_Picture_180.jpeg)

# <span id="page-42-0"></span>附录 B 配置 Oracle 恢复管理器

本节显示每个 RMAN 例程的推荐默认设置,以及用于配置 RMAN 备份的配置选项。

CONFIGURE RETENTION POLICY TO REDUNDANCY 1; # default CONFIGURE BACKUP OPTIMIZATION OFF; # default CONFIGURE DEFAULT DEVICE TYPE TO DISK; # default CONFIGURE CONTROLFILE AUTOBACKUP OFF; # default CONFIGURE CONTROLFILE AUTOBACKUP FORMAT FOR DEVICE TYPE DISK TO ' %F': # default CONFIGURE DEVICE TYPE DISK PARALLELISM 1 BACKUP TYPE TO BACKUPSET: # default CONFIGURE DATAFILE BACKUP COPIES FOR DEVICE TYPE DISK TO 1; # default CONFIGURE ARCHIVELOG BACKUP COPIES FOR DEVICE TYPE DISK TO 1; # default CONFIGURE MAXSETSIZE TO UNLIMITED; # default CONFIGURE ENCRYPTION FOR DATABASE OFF; # default CONFIGURE ENCRYPTION ALGORITHM 'AES128'; # default CONFIGURE ARCHIVELOG DELETION POLICY TO NONE; # default CONFIGURE SNAPSHOT CONTROLFILE NAME TO '/u01/app/oracle/product/10.2.0/db  $1/dbs/sn$ apcf ORDB1.f'; # default

修改以上示例中的一些默认值可能会有帮助。特别是备份优化、默认设备类型、控制文件自动备 份、并行度和归档日志删除策略。

以下是建议的默认设置更改示例:

- 启用备份优化 如果计划合并多个增量备份则使用此设置。仅备份自上次备份以来发生更 改的数据块。这对于完整备份用处不大。
- 默认设备类型 默认设备类型可能需要是磁带库或 WORM 驱动器,因此使用此设置可免除一 些脚本编写工作。
- 控制文件自动备份 此设置对于确保经常进行控制文件备份十分有用。
- 并行度 写入备份设置时,如果此设置的值大于 1,则会使多个文件一起流入同一通道。
- 归档日志删除策略 设置此策略可以简化脚本的管理,因为可以设置为按预定义的时间间 隔删除归档日志。

# <span id="page-43-0"></span>附录 C 示例

本附录提供 stinit.def 配置、RMAN 脚本示例、Data Protector 模板示例和 Data Protector 屏 幕快照示例。

## EML 和 VLS 的 Stinit.def 配置

```
# HP Ultrium 960 LTO-3 devices on the EML E-Series 103e
manufacturer="HP" model="Ultrium 3-SCSI" revision="L29S"
{
scsi2logical=1 # Common definitions for all modes
can-bsr drive-buffering can-partitions auto-lock buffer-writes
async-writes read-ahead compression
timeout=800
long-timeout=14400
mode1 blocksize=0 density=0x00
}
# HP Ultriu m960 LTO-3 devices emulated on the VLS 6510
manufacturer="HP" model="Ultrium 3-SCSI" revision="R138"
{
scsi2logical=1 # Common definitions for all modes
can-bsr drive-buffering can-partitions auto-lock buffer-writes
async-writes read-ahead
timeout=800
long-timeout=14400
mode1 blocksize=0 density=0x00 compression=0
}
```
## RMAN 脚本示例

## RMAN 完整备份脚本

(配置有四条通道,可用于复制)

RUN {

```
allocate channel 'dev_0' type 'sbt_tape'
    parms 'ENV=(OB2BARTYPE=Oracle8,OB2APPNAME=application,
    OB2BARLIST=Backup Specification Name)';
    allocate channel 'dev_1' type 'sbt_tape'
    parms 'ENV=(OB2BARTYPE=Oracle8,OB2APPNAME=application,
    OB2BARLIST= Backup_Specification_Name)';
    allocate channel 'dev_2' type 'sbt_tape'
    parms 'ENV=(OB2BARTYPE=Oracle8,OB2APPNAME=application,
    OB2BARLIST= Backup_Specification_Name)';
    allocate channel 'dev_3' type 'sbt_tape'
    parms 'ENV=(OB2BARTYPE=Oracle8,OB2APPNAME=application,
    OB2BARLIST= Backup_Specification_Name)';
BACKUP
  INCREMENTAL LEVEL=0
  FORMAT 'Data_Plus_Arch_%d_u%u_s%s_p%p_t%t'
  TAG 'DB1 Full Backup'
  DATABASE PLUS ARCHIVELOG;
```
RELEASE CHANNEL ch00;

```
RELEASE CHANNEL ch01;
RELEASE CHANNEL ch02;
RELEASE CHANNEL ch03;
ALLOCATE CHANNEL ch00 TYPE 'SBT_TAPE';
' ENV=(OB2BARTYPE=Oracle8, OB2APPNAME=application, OB2BARLIST=
Backup_Specification_Name)';
BACKUP
  FORMAT 'STBYCTLFILE-_%d_u%u_s%s_p%p_t%t'
  CURRENT CONTROLFILE FOR STANDBY;
RELEASE CHANNEL ch00;
}
```
#### RMAN 复制脚本

## run

}

```
{
    # Auxiliary channels are the only way to restore a database as
a duplicate
    allocate channel 'dev_0' type 'sbt_tape'
    parms ' ENV=(OB2BARTYPE=Oracle8, OB2APPNAME=application, OB2BARLIST=EML
Full Backup)';
    allocate channel 'dev_1' type 'sbt_tape'
    parms 'ENV=(OB2BARTYPE=Oracle8,OB2APPNAME=application,OB2BARLIST=EML
Full Backup)';
    allocate channel 'dev_2' type 'sbt_tape'
    parms 'ENV=(OB2BARTYPE=Oracle8,OB2APPNAME=application,OB2BARLIST=EML
Full Backup)':
    allocate channel ' dev 3' type ' sbt tape'
    parms 'ENV=(OB2BARTYPE=Oracle8,OB2APPNAME=application,OB2BARLIST=EML
Full Backup)';
```
duplicate target database for standby; release channel ch00;

release channel ch01; release channel ch02; release channel ch03;

## HP Data Protector 6 Oracle RMAN 模板

```
run {
allocate channel 'dev_0' type 'sbt_tape'
parms 'ENV=(OB2BARTYPE=Oracle8,OB2APPNAME=application,OB2BARLIST=EML
Full Backup)';
allocate channel ' dev 1' type ' sbt tape'
parms 'ENV=(OB2BARTYPE=Oracle8,OB2APPNAME=application,OB2BARLIST=EML
Full Backup)';
allocate channel 'dev_2' type 'sbt_tape'
parms ' ENV=(OB2BARTYPE=Oracle8, OB2APPNAME=application, OB2BARLIST=EML
Full Backup)';
allocate channel ' dev 3' type ' sbt tape'
parms 'ENV=(OB2BARTYPE=Oracle8,OB2APPNAME=application,OB2BARLIST=EML
Full Backup)';
backup incremental level <incr_level>
```

```
filesperset 2
format 'EML Full Backup<application_%s:%t:%p>.dbf'
database;
sql 'alter system archive log current';
backup
format 'EML Full Backup<application_%s:%t:%p>.dbf'
archivelog all;
}
```
## Data Protector 6.0 界面屏幕快照

以下屏幕快照概括了如何针对磁盘到磁盘备份设置 Data Protector 文件库。

![](_page_45_Picture_3.jpeg)

步骤 1. 使用此屏幕选择设备和介质。

![](_page_46_Picture_13.jpeg)

![](_page_46_Figure_1.jpeg)

![](_page_46_Picture_14.jpeg)

步骤 3. 使用此屏幕选择分配文件的格式。

![](_page_47_Picture_18.jpeg)

步骤 4. 查看"汇总"窗格。

![](_page_47_Picture_19.jpeg)

步骤 5. 查看四个写入程序的已完成磁盘库。

以下屏幕快照显示与以上创建的文件库关联的磁盘写入程序的高级设置。

![](_page_48_Picture_0.jpeg)

屏幕 1. 磁盘写入程序的"高级选项"

![](_page_48_Picture_32.jpeg)

屏幕 2. 文件库磁盘写入程序设备的缓冲设置

![](_page_49_Picture_26.jpeg)

屏幕 3. 介质复制和合并视图

## 注意

尝试实现将 D2D 备份复制到磁带的自动化时,数据块大小必须与所有目标磁带介质的格式化数据块大小匹配。

![](_page_49_Picture_27.jpeg)

以下屏幕快照显示了"备份规格"或"模板"的高级选项。

屏幕 1. 备份规格/模板的高级选项

![](_page_50_Picture_24.jpeg)

屏幕 2. 备份规格/模板的特定于 Oracle 的高级选项

## 注意

如果已选中禁用恢复目录自动备份选项或禁用 Data Protector 管理配置文件备份选项,那么已备份到任何介质上的恢复 目录都不会有冗余副本,除非通过其他方式手动完成。

![](_page_50_Picture_25.jpeg)

屏幕 3. 通过模板或备份规格进行作业计划

# <span id="page-51-0"></span>附录 D 附加信息

本节介绍测试过程中遇到的一组普遍问题,并对建议的解决方案提供说明。

## Data Protector 补丁

要检查 Data Protector 是否已安装任何补丁,请在单元管理器中使用以下命令:

C:\Program Files\OmniBack\bin>omnicheck -patches

此命令将产生下面的输出表:

Patch level Patch description===========================================DPWIN\_00265 Core ComponentDPWIN\_00264 Cell Manager ComponentDPWIN\_00271 Disk AgentDPWIN\_00260 Media AgentDPWIN 00266 User InterfaceNumber of patches found: 5.

## 服务器操作系统挂起/崩溃

问题:系统在高负载下挂起。

解决方案:从 Linux AS4 U1 升级至 U3。

## Oracle 会话挂起

问题:Oracle 例程停止,在高负载下保持挂起状态。 解决方案:将 Oracle 升级至 10.2.0.2 或更高版本。

#### Data Protector 界面崩溃导致 Cell Manager 崩溃

问题: 在 Data Protector 6.0 初始版本中, 如果 GUI 崩溃, Windows Cell Manager 也可能崩溃。 解决方案: 安装 DPWIN\_00265 和 DPWIN\_00266 以解决 GUI 崩溃和 Cell Manager 崩溃的问题。

### RMAN 特定语法变更

问题:为针对以前完成的其他测试启用奇偶校验,对一些参数进行了修改。 参数 1:FilesPerSet 将 MaxSetSize、Rate、MaxPieceSize 重新写入 RMAN 脚本。 参数 2: MaxOpenFiles - 将 MaxSetSize 重新写入 RMAN 脚本。 解决方案:在模板中明确设置命令,或在服务器上创建脚本。

### RAC 问题

问题:OCFS2 在负载下超时。 解决方案:将默认超时值设为大于 7。

## Oracle 普遍变更

- Cursor Sharing 设置为 force
- Optimizer\_Mode 设置为 all\_rows
- Dbwr\_io\_slaves 设置为 4, 用于磁盘备份
- Tape io slaves 设置为 true

# <span id="page-52-0"></span>附录 E: 缩写词语

## "表 20" 列出了本文档中使用的缩写词语。

## 表 20. 缩写词语

![](_page_52_Picture_193.jpeg)

![](_page_53_Picture_52.jpeg)

# <span id="page-54-0"></span>有关详细信息

本节列出参考资料及其联机位置。

# HP 客户焦点测试

• HP StorageWorks 客户焦点测试 <http://www.hp.com/go/hpcft>

## HP 存储

- HP StorageWorks 4x00/6x00/8x00 企业虚拟阵列配置最佳策略白皮书 <http://h71028.www7.hp.com/ERC/downloads/4AA0-2787ENW.pdf>
- HP StorageWorks <sup>6000</sup> 虚拟库系统在现代数据保护策略中的角色 [http://h18004.www1.hp.com/storage/disk\\_storage/disk\\_to\\_disk/vls/6000vls/](http://h18004.www1.hp.com/storage/disk_storage/disk_to_disk/vls/6000vls/relatedinfo.html?jumpid=reg_R1002_USEN) [relatedinfo.html?jumpid=reg\\_R1002\\_USEN](http://h18004.www1.hp.com/storage/disk_storage/disk_to_disk/vls/6000vls/relatedinfo.html?jumpid=reg_R1002_USEN)
- 通过 HP StorageWorks Ultrium <sup>960</sup> 磁带机获得最佳性能 <http://h71028.www7.hp.com/ERC/downloads/5982-9971EN.pdf>
- HP StorageWorks Enterprise Modular Library <sup>E</sup> 系列用户指南 <http://h20000.www2.hp.com/bc/docs/support/SupportManual/c00644725/c00644725.pdf>

# 企业备份解决方案

• EBS 概述和功能

<http://www.hp.com/go/ebs>

• HP StorageWorks 企业备份解决方案的类似联机备份-恢复解决方案实施指南

[http://h20000.www2.hp.com/bc/docs/support/SupportManual/c00230303/](http://h20000.www2.hp.com/bc/docs/support/SupportManual/c00230303/c00230303.pdf?jumpid=reg_R1002_USEN) [c00230303.pdf?jumpid=reg\\_R1002\\_USEN](http://h20000.www2.hp.com/bc/docs/support/SupportManual/c00230303/c00230303.pdf?jumpid=reg_R1002_USEN)

• HP StorageWorks 企业备份解决方案设计指南

[http://h20000.www2.hp.com/bc/docs/support/SupportManual/c00775232/](http://h20000.www2.hp.com/bc/docs/support/SupportManual/c00775232/c00775232.pdf?jumpid=reg_R1002_USEN) [c00775232.pdf?jumpid=reg\\_R1002\\_USEN](http://h20000.www2.hp.com/bc/docs/support/SupportManual/c00775232/c00775232.pdf?jumpid=reg_R1002_USEN)

# 性能和故障诊断

• 性能故障诊断和使用性能评估工具

<http://www.hp.com/support/pat>

• HP StorageWorks SAN 设计参考指南

<http://h20000.www2.hp.com/bc/docs/support/SupportManual/c00403562/c00403562.pdf>

# HP 技术参考资料

• HP 技术联机讨论程序

<http://www.hp.com/hps/tos/>

## <span id="page-55-0"></span>HP Data Protector

- HP OpenView Storage Data Protector 安装和许可指南 <http://h20000.www2.hp.com/bc/docs/support/SupportManual/c00751873/c00751873.pdf>
- HP OpenView Storage Data Protector 介质操作用户指南 [http://h20000.www2.hp.com/bc/docs/support/SupportManual/c00752717/](http://h20000.www2.hp.com/bc/docs/support/SupportManual/c00752717/c00752717.pdf?jumpid=reg_R1002_USEN) [c00752717.pdf?jumpid=reg\\_R1002\\_USEN](http://h20000.www2.hp.com/bc/docs/support/SupportManual/c00752717/c00752717.pdf?jumpid=reg_R1002_USEN)
- HP Data Protector 6.0 软件高级备份与磁盘性能 [http://h71028.www7.hp.com/ERC/downloads/4AA1-2978ENW.pdf?jumpid=reg\\_R1002\\_USEN](http://h71028.www7.hp.com/ERC/downloads/4AA1-2978ENW.pdf?jumpid=reg_R1002_USEN)
- 有关 HP Data Protector 软件的技术信息

[http://h18004.www1.hp.com/products/storage/software/dataprotector/](http://h18004.www1.hp.com/products/storage/software/dataprotector/documentation.html?jumpid=reg_R1002_USEN) [documentation.html?jumpid=reg\\_R1002\\_USEN](http://h18004.www1.hp.com/products/storage/software/dataprotector/documentation.html?jumpid=reg_R1002_USEN)

## Oracle

- 备份和恢复 Oracle 数据库 10g 的最佳策略 [http://www.oracle.com/technology/deploy/availability/pdf/S942\\_Chien.doc.pdf](http://www.oracle.com/technology/deploy/availability/pdf/S942_Chien.doc.pdf)
- Oracle 备份和恢复 [http://www.oracle.com/technology/deploy/availability/htdocs/BR\\_Overview.htm](http://www.oracle.com/technology/deploy/availability/htdocs/BR_Overview.htm)

## Quest Software

• Benchmark Factory for Databases(数据库性能和扩展性测试)

<http://www.quest.com/benchmark-factory/>

http://www.quest.com/Quest Site Assets/PDF/Benchmark Factory 5 TPCH.pdf

## 开放源码工具

• Tiobench

<http://directory.fsf.org/sysadmin/monitor/tiobench.html>

• Bonnie++

[http://www.coker.com.au/bonnie++/](http://www.coker.com.au/bonnie%2B%2B/)

©2007 Hewlett-Packard Development Company, L.P. 本文信息如有更改,恕不<br>另行通知。HP 产品和服务的唯一担保已在这些产品和服务附带的书面担保声 明中阐明。此处任何信息均不构成额外的担保条款。HP 不会对本文包含的技 术或编辑错误或疏忽负责。 Intel 和 Itanium 是 Intel Corporation 在美国和其他国家或地区的注册商标。 Oracle 是 Oracle Corporation 和/或其附属机构的注册商标。Microsoft 和 Windows 是 Microsoft Corporation 在美国的注册商标。 4AA1-6074CHP, 2007 年 10 月

![](_page_55_Picture_20.jpeg)